Give a Push to Your Qt Application with Qt Cloud Services and WebSockets

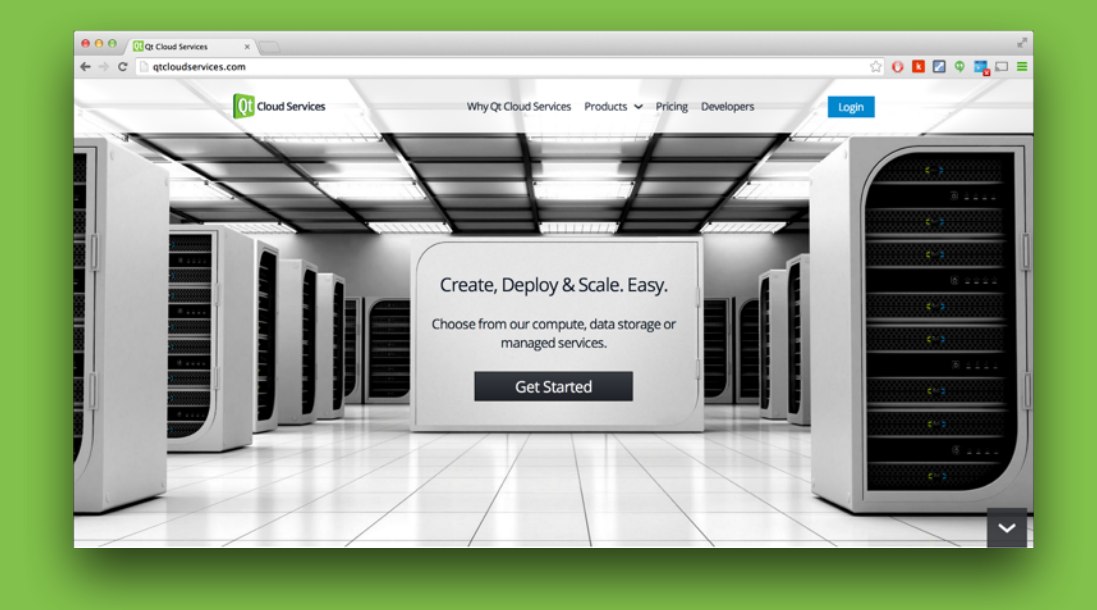

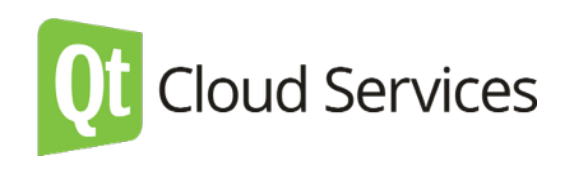

#### About me

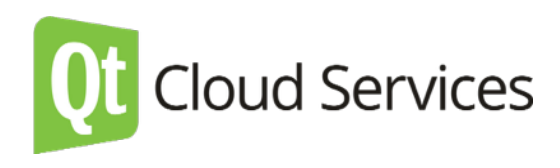

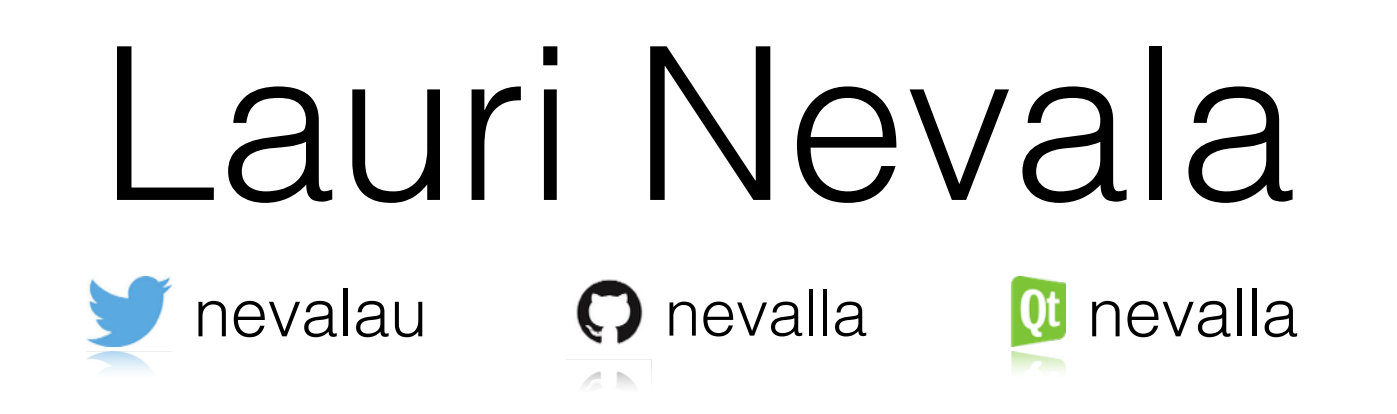

- Working in Qt Cloud Services team at The Qt Company
- Over ten years of experience in creating web and mobile based applications

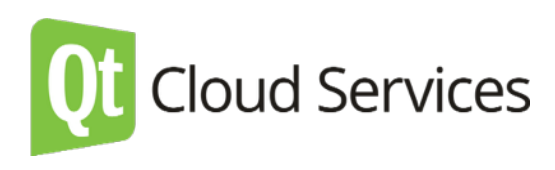

### Our Goal

#### Understand how to use Qt Cloud Services in order to send and receive WebSocket messages

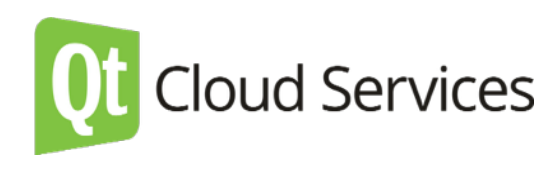

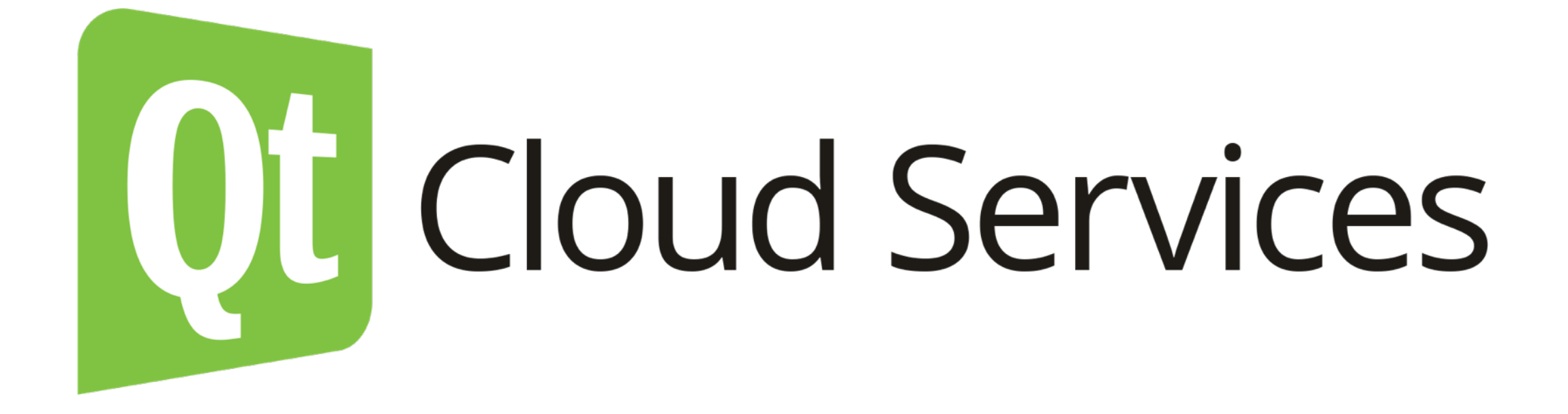

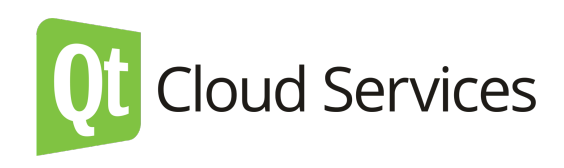

## What is Qt Cloud Services

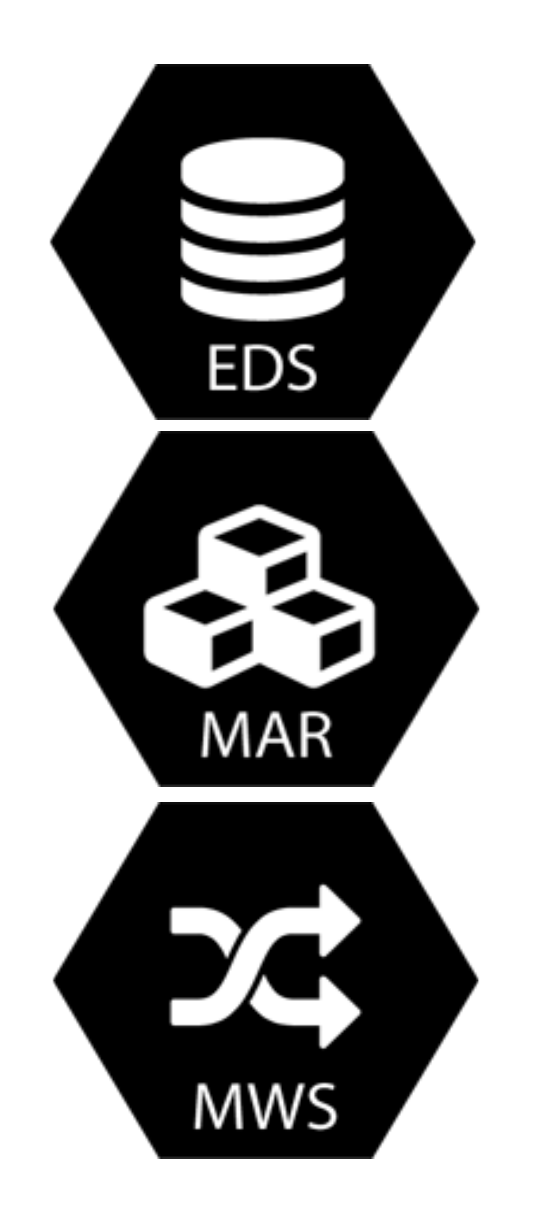

#### **Enginio Data Storage**

Storage for Application Data Use with QtEnginio Library

#### **Managed Application Runtime**

Application Platform as a Service Support for Qt/C++, NodeJS, Apache, PHP, MongoDB, MySQL, Redis...

#### **Managed WebSocket**

Real-Time Socket Connections with virtually unlimited scalability Use with SDK's and Qt WebSocket Client Library

### Enginio Data Storage (EDS)

Flexible and powerful cloud data storage with built-in user and data access control

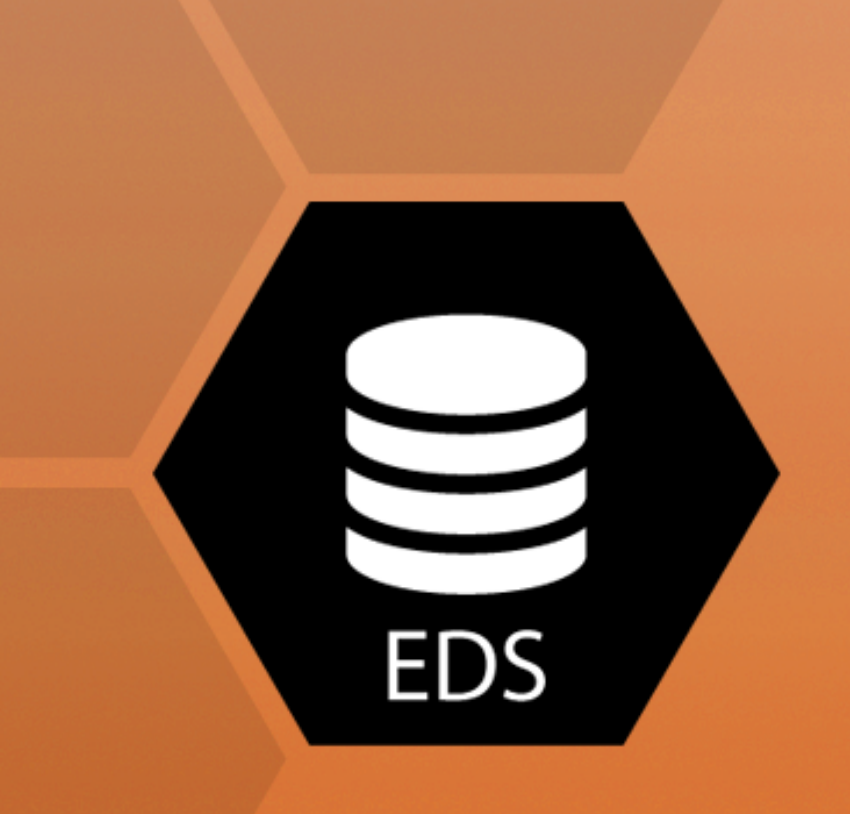

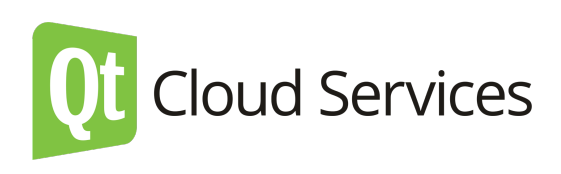

#### Managed Application Runtime (MAR)

Scalable, Multi-language, Multi-database, **Application Platform as a Service**

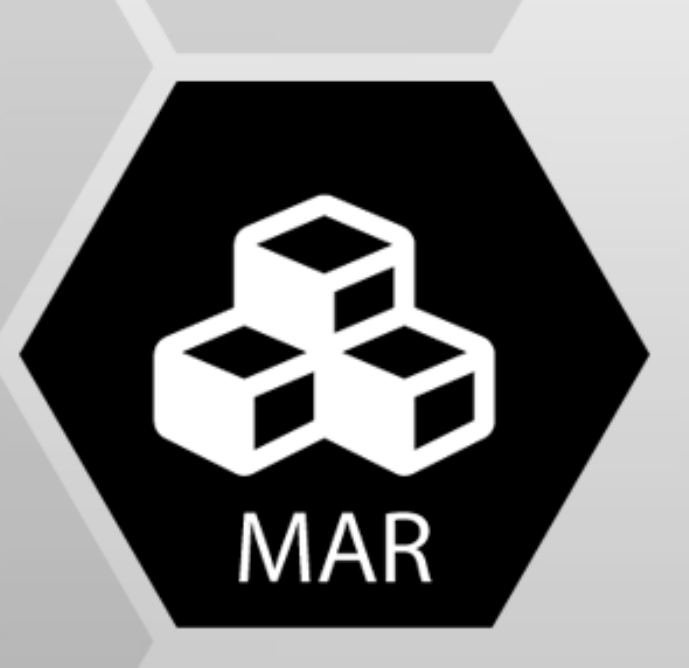

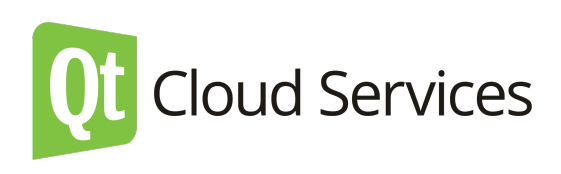

#### **How does it work?** Managed Application Runtimes

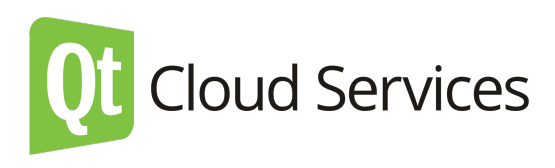

# Supported Frameworks

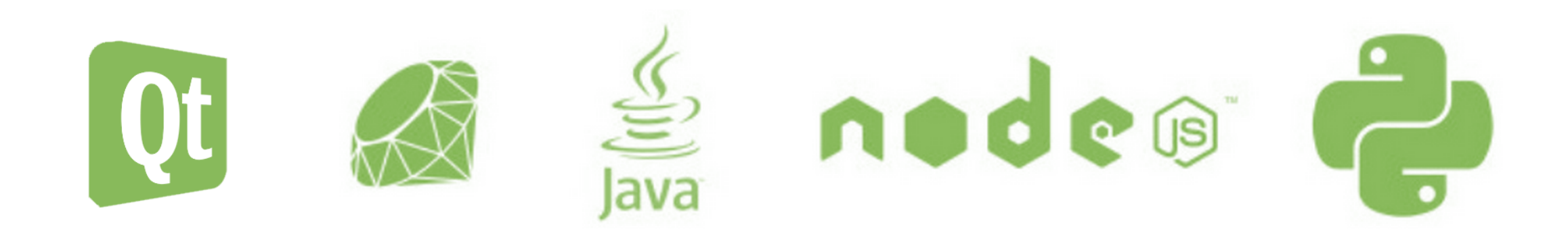

Supported frameworks by 3rd party build packs

Scala, Clojure, Play, Gradle, Grails, PHP, Go, Meteorite, Perl, Dart, Nginx, Apache, Jekyll

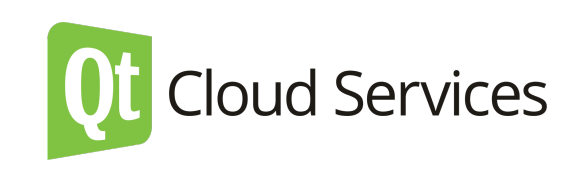

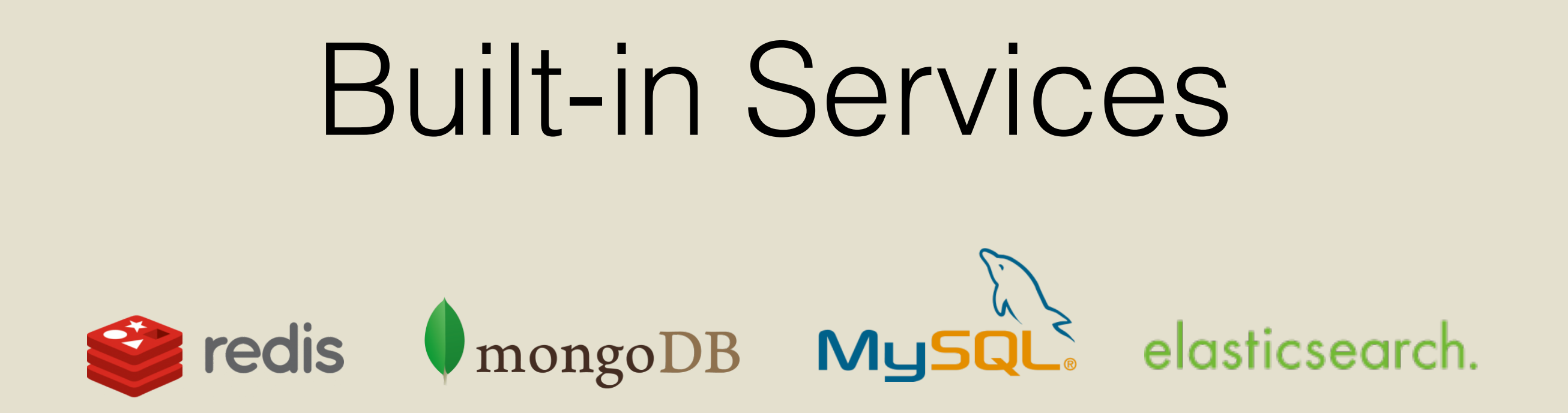

 *or choose from our cloud based services* 

Enginio Data Storage Managed WebSocket

 *or choose anything with SDK* 

... Amazon, Azure, Google ...

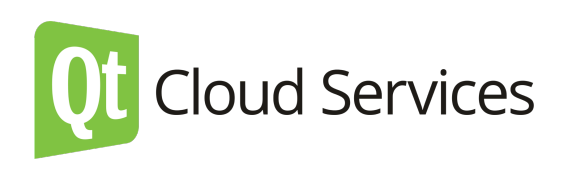

#### Developer Friendly Deployment

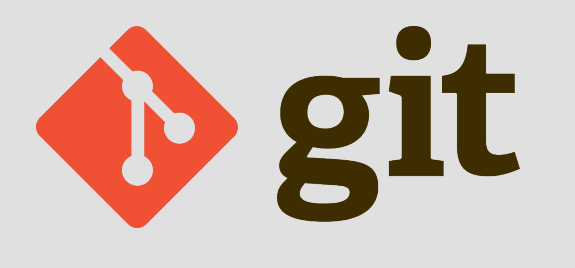

Deploy using Git - the most common VCS among developers

> git push qtc master

### Managed WebSocket (MWS)

Fully managed service implementing a bi-directional, realtime communication gateway for WebSockets.

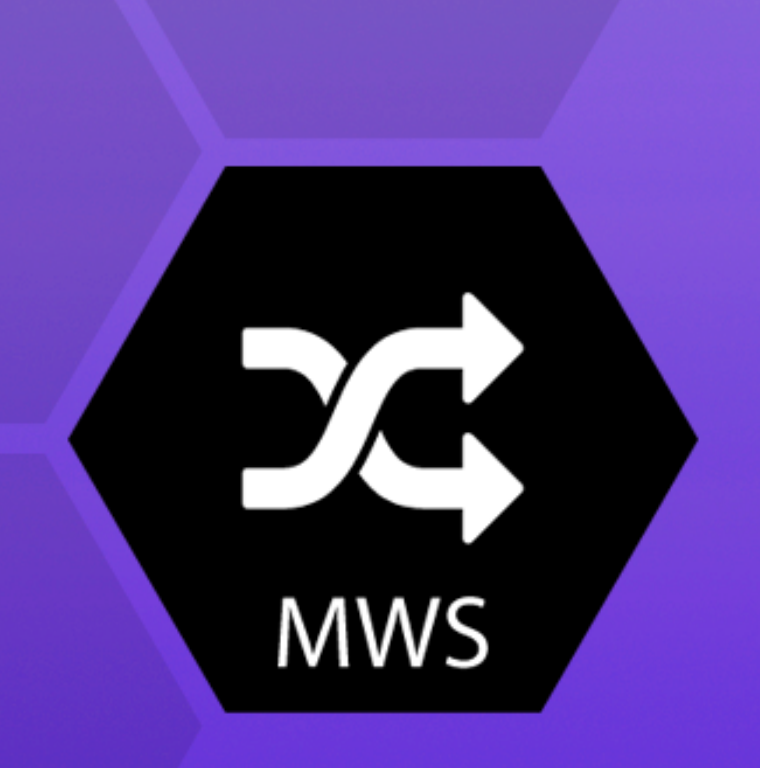

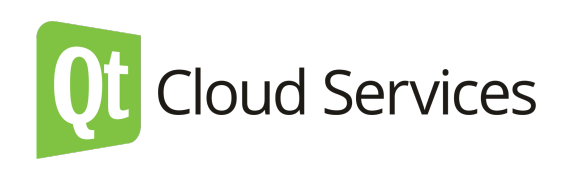

#### **How does it work?** Managed WebSocket

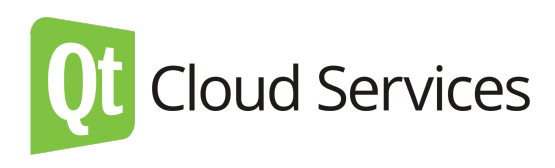

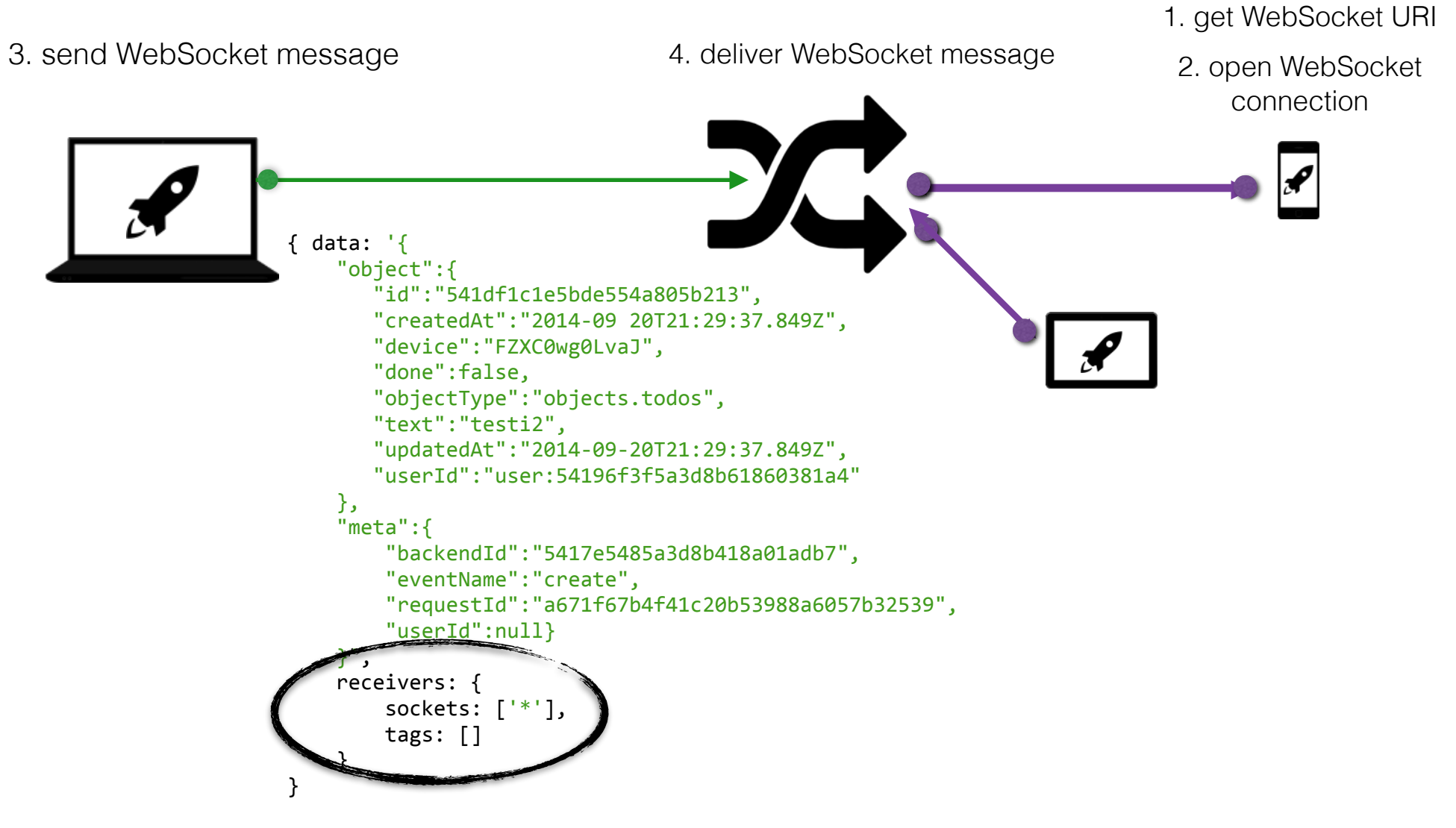

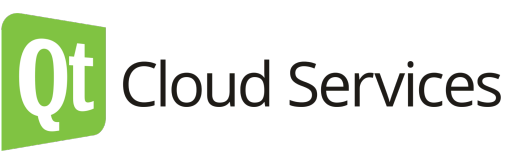

## WebSockets

Consider using WebSockets for instantaneous data without the browser refresh

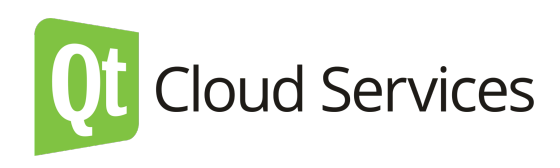

# Where to use?

- Chats
- Social feeds
- Multiplayer games
- Collaborative editing
- Sport updates
- Location based apps
- Your killer app

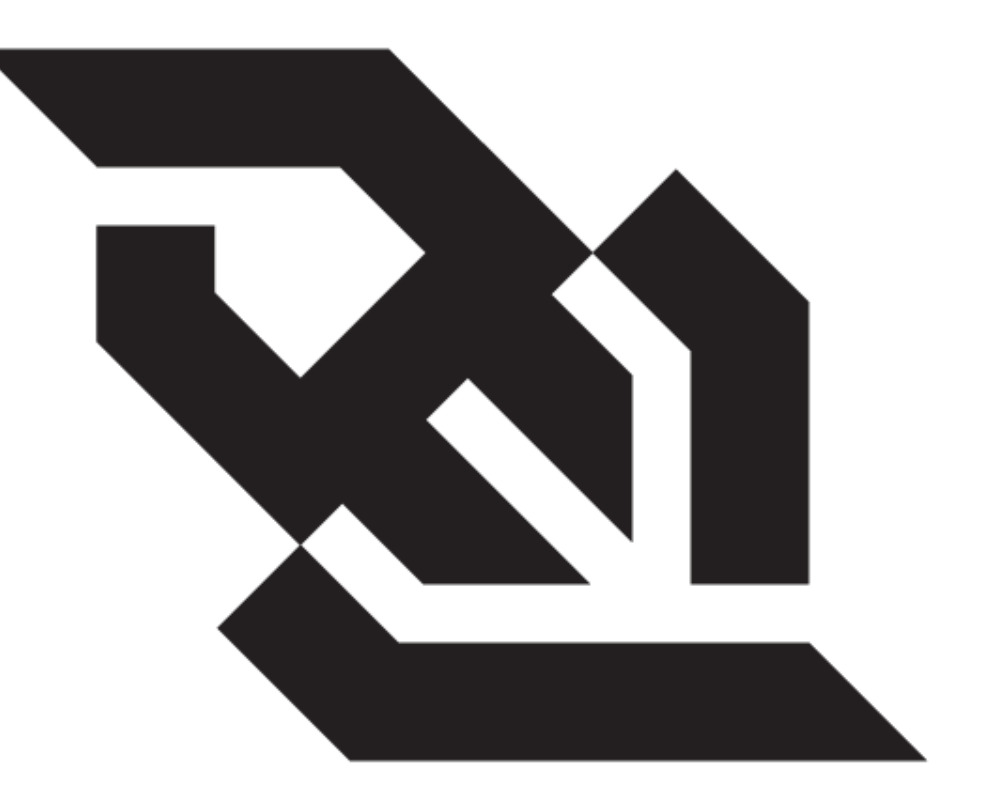

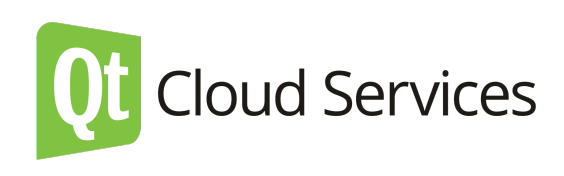

#### Why WebSockets are so great?

- WebSockets defines an API establishing "socket" connections between web clients and a server
- TCP-based protocol
- Full-duplex, simultaneous bi-directional messaging
- Uri scheme ws: and wss:

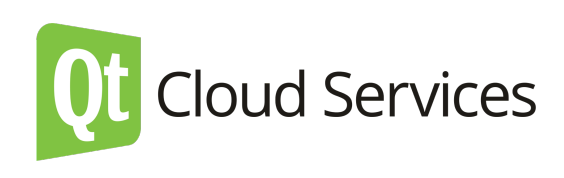

### WebSockets and Qt Cloud Services

#### 1.  $\mathbf{E} + \mathbf{X}$

➡ public socket

#### $2.$   $\&$  +  $\&$  +  $\times$

➡ private socket

#### 3.

➡ do anything you want

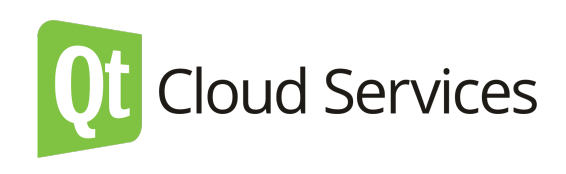

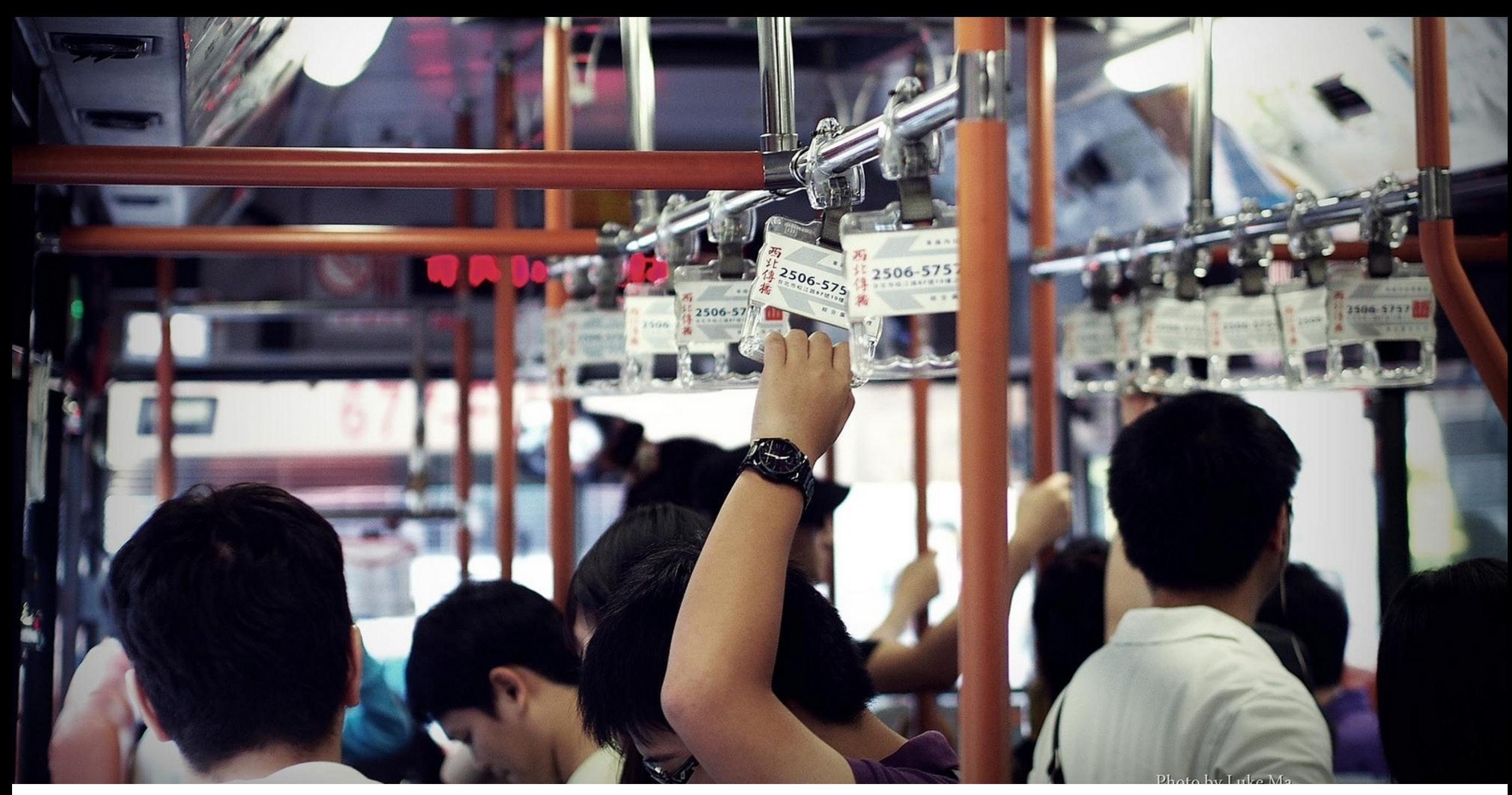

https://flic.kr/p/dUtbk5

### Public sockets

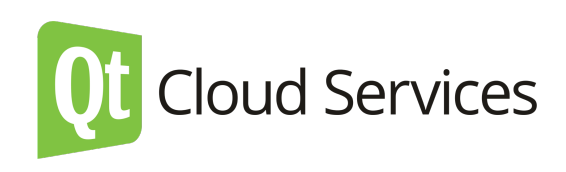

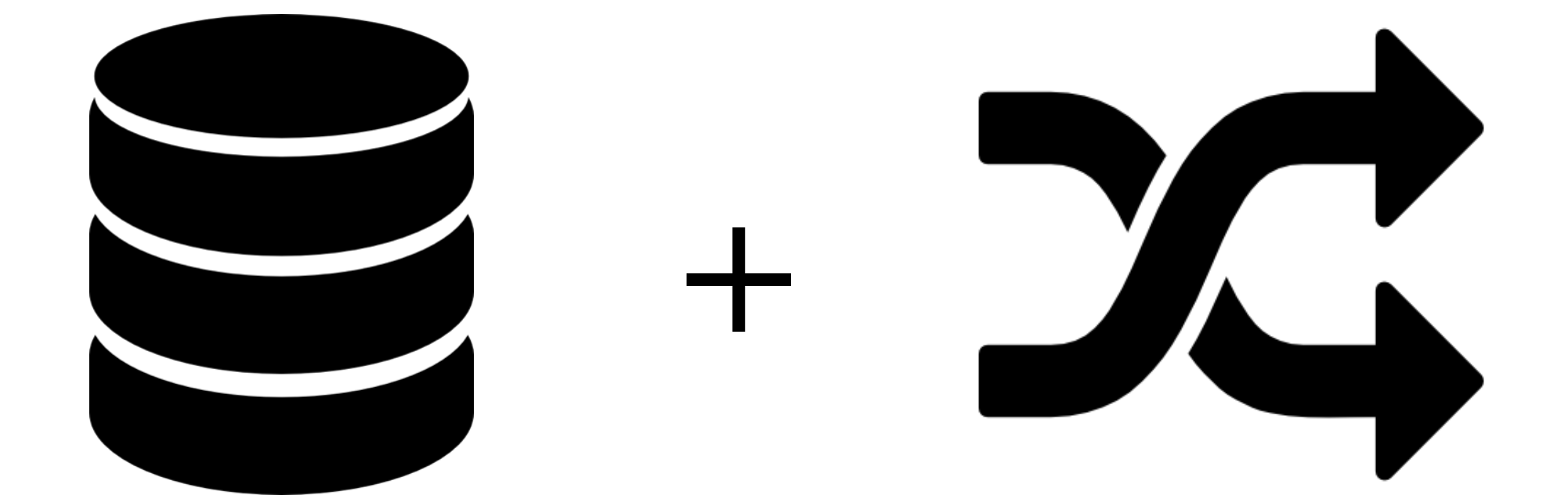

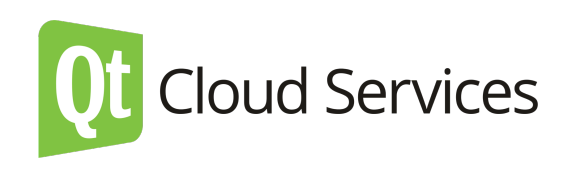

Create EDS instance

Create MWS instance

Create EDS Webhook

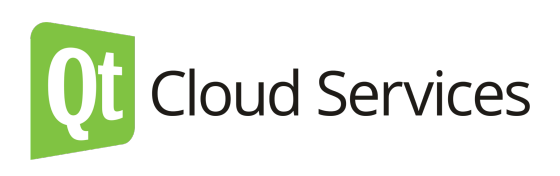

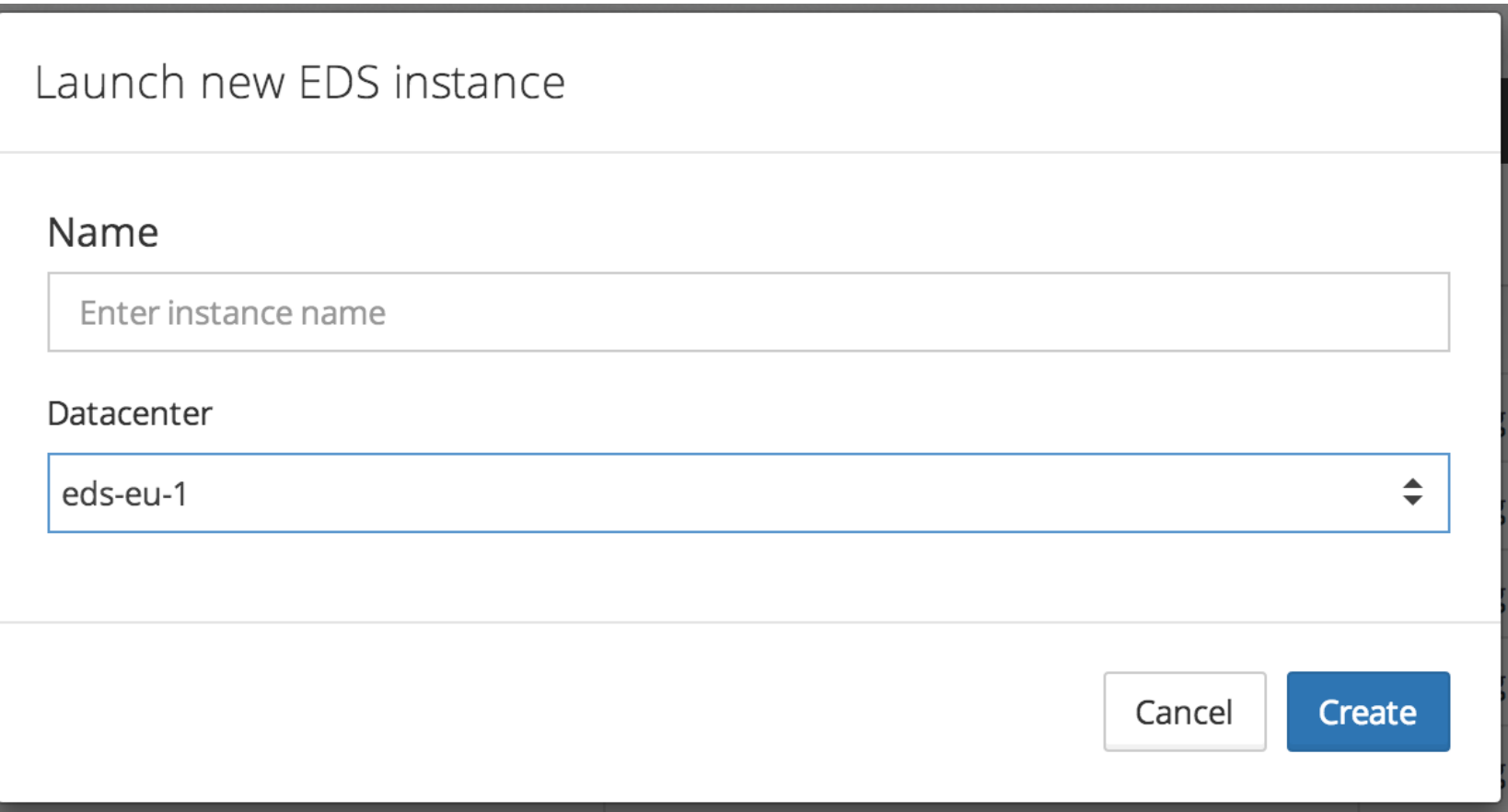

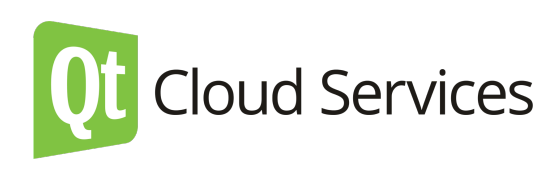

Create EDS instance

Create MWS instance

Create EDS Webhook

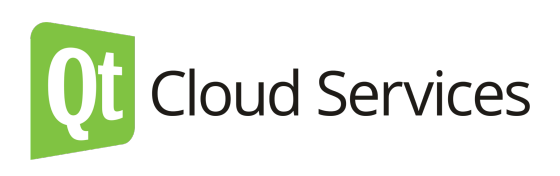

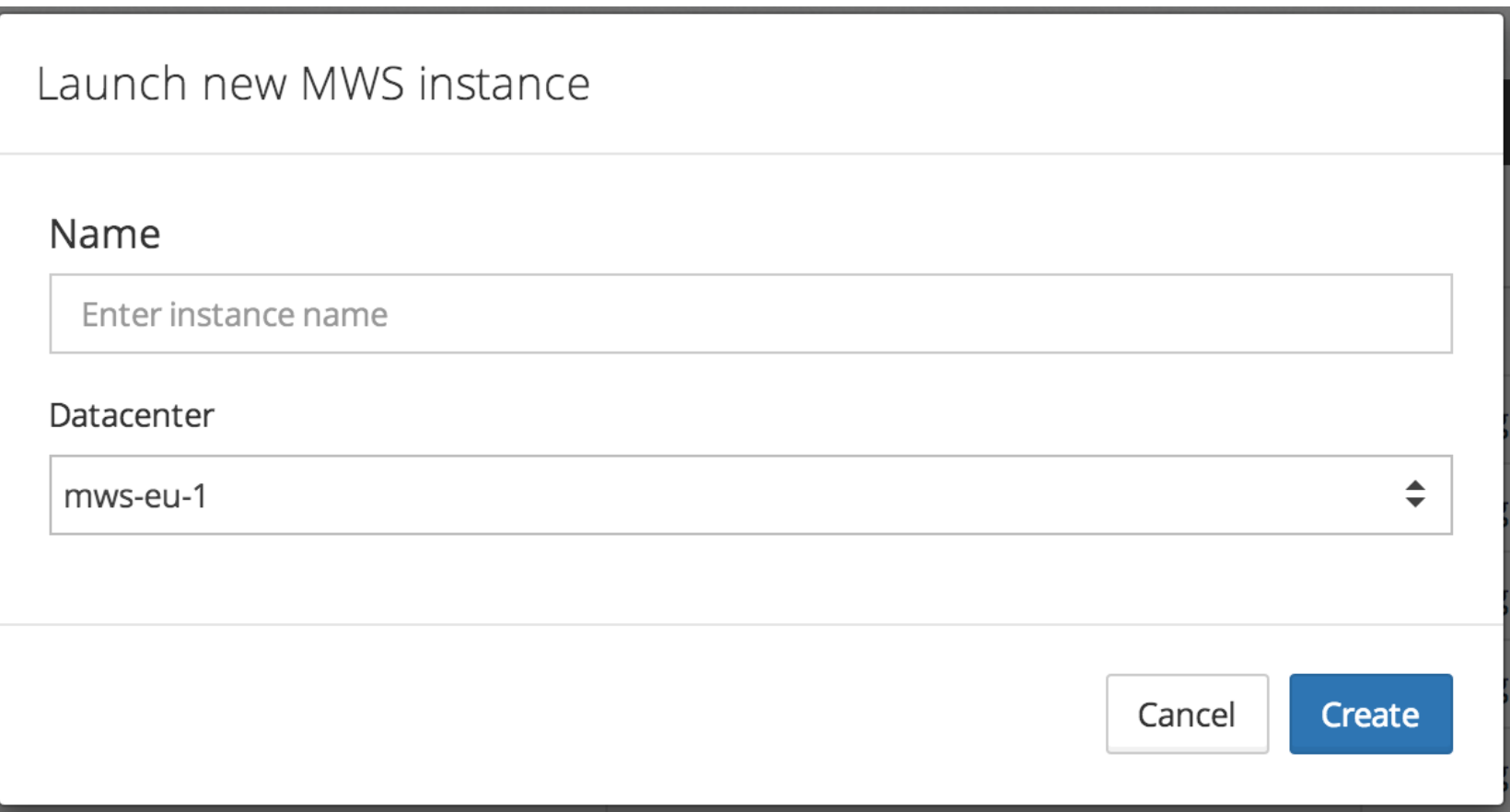

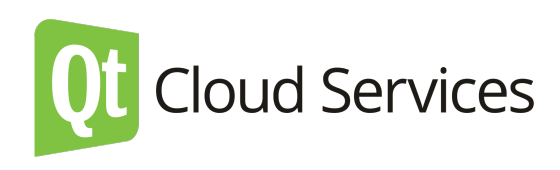

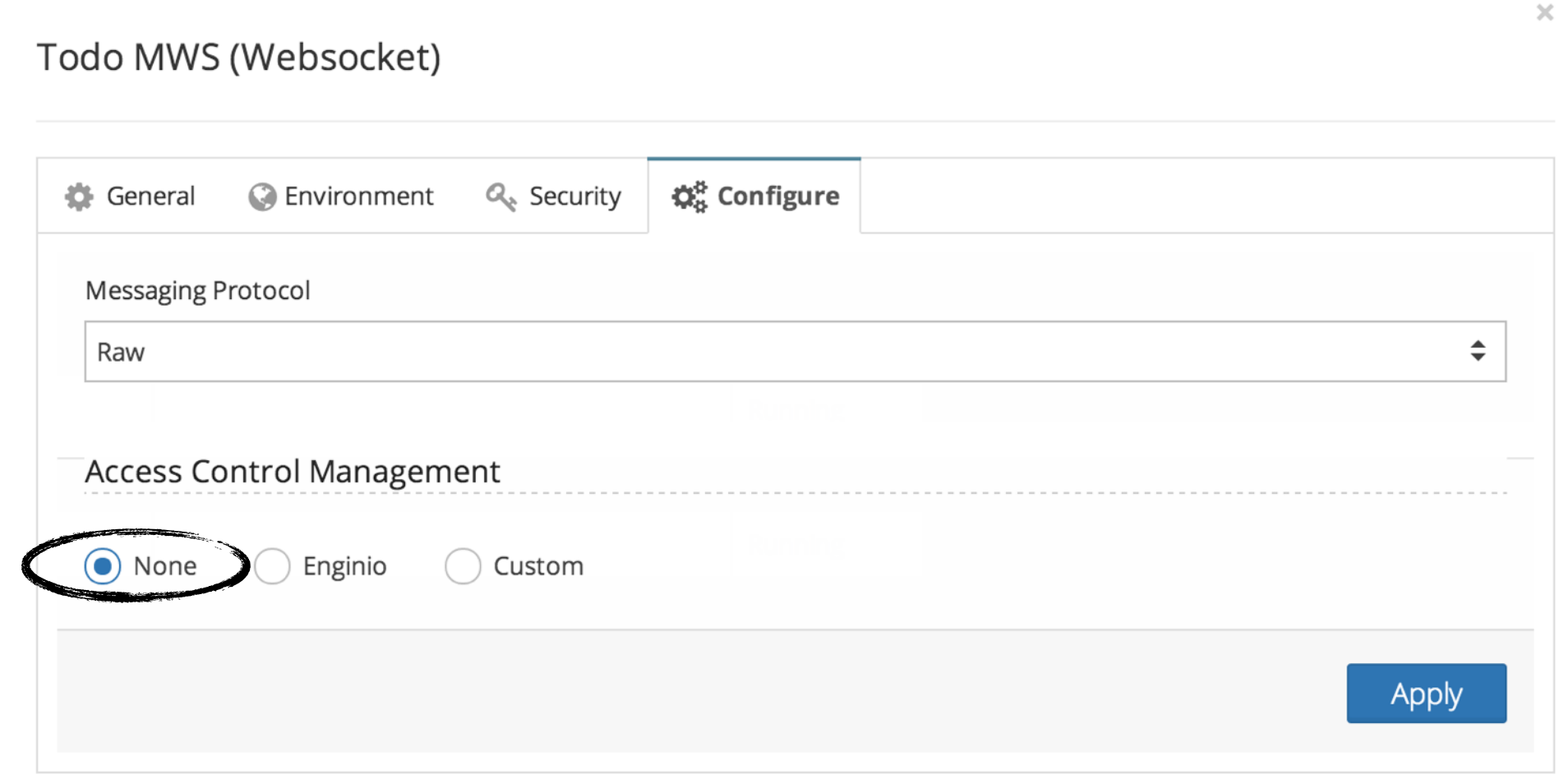

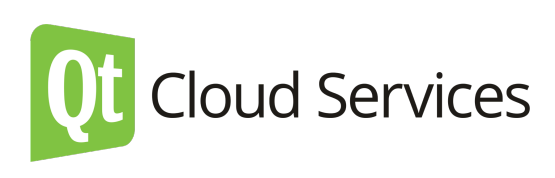

Create EDS instance

Create MWS instance

Create EDS Webhook

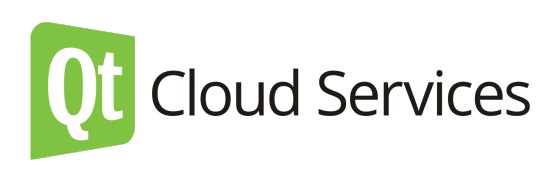

# Create EDS Webhook

#### **Edit Webhook**

Cancel

Save

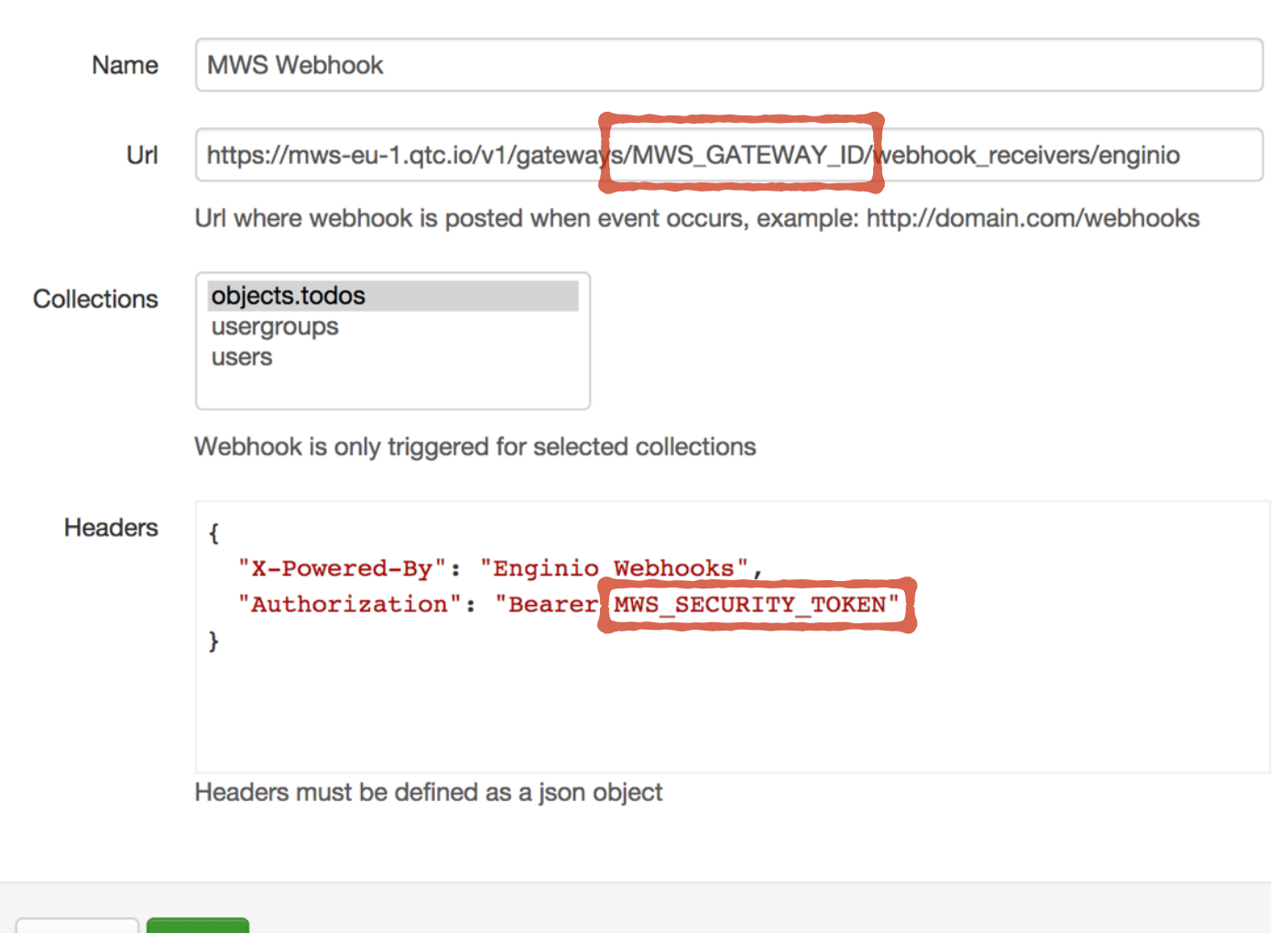

<http://bit.ly/eds-mws-webhook>

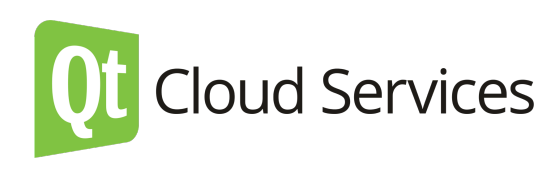

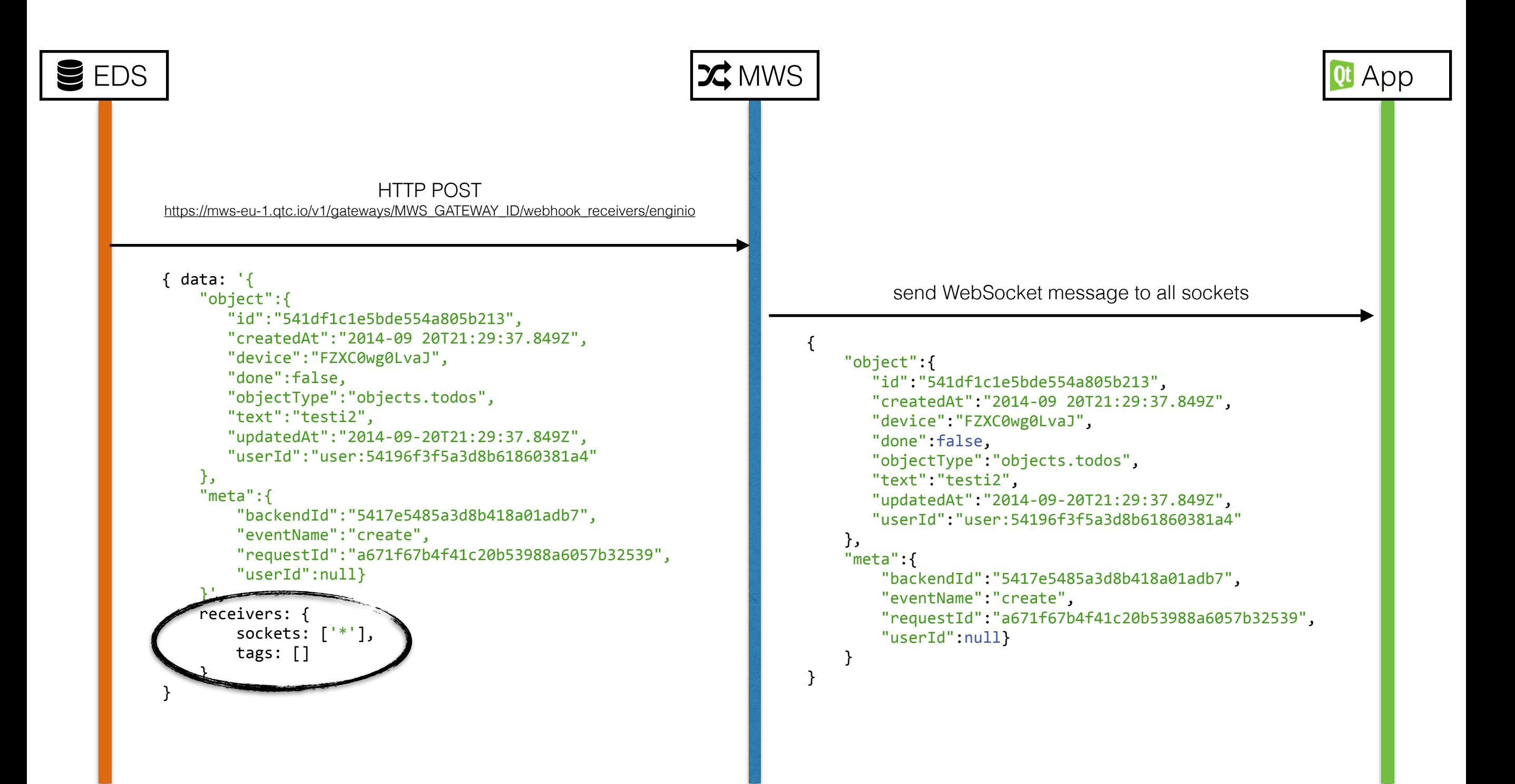

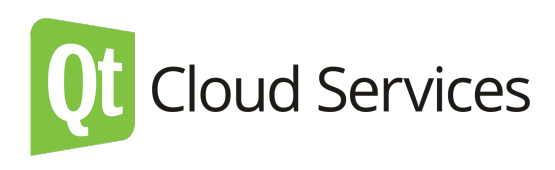

Create a EDS instance

- Create a MWS instance
- Create EDS Webhook

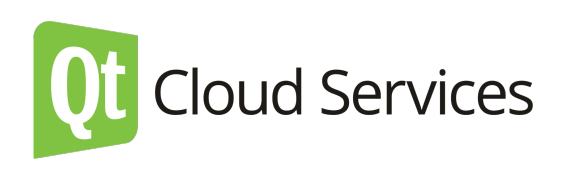

#### Enginio Todo

#### <http://bit.ly/qtc-todo>

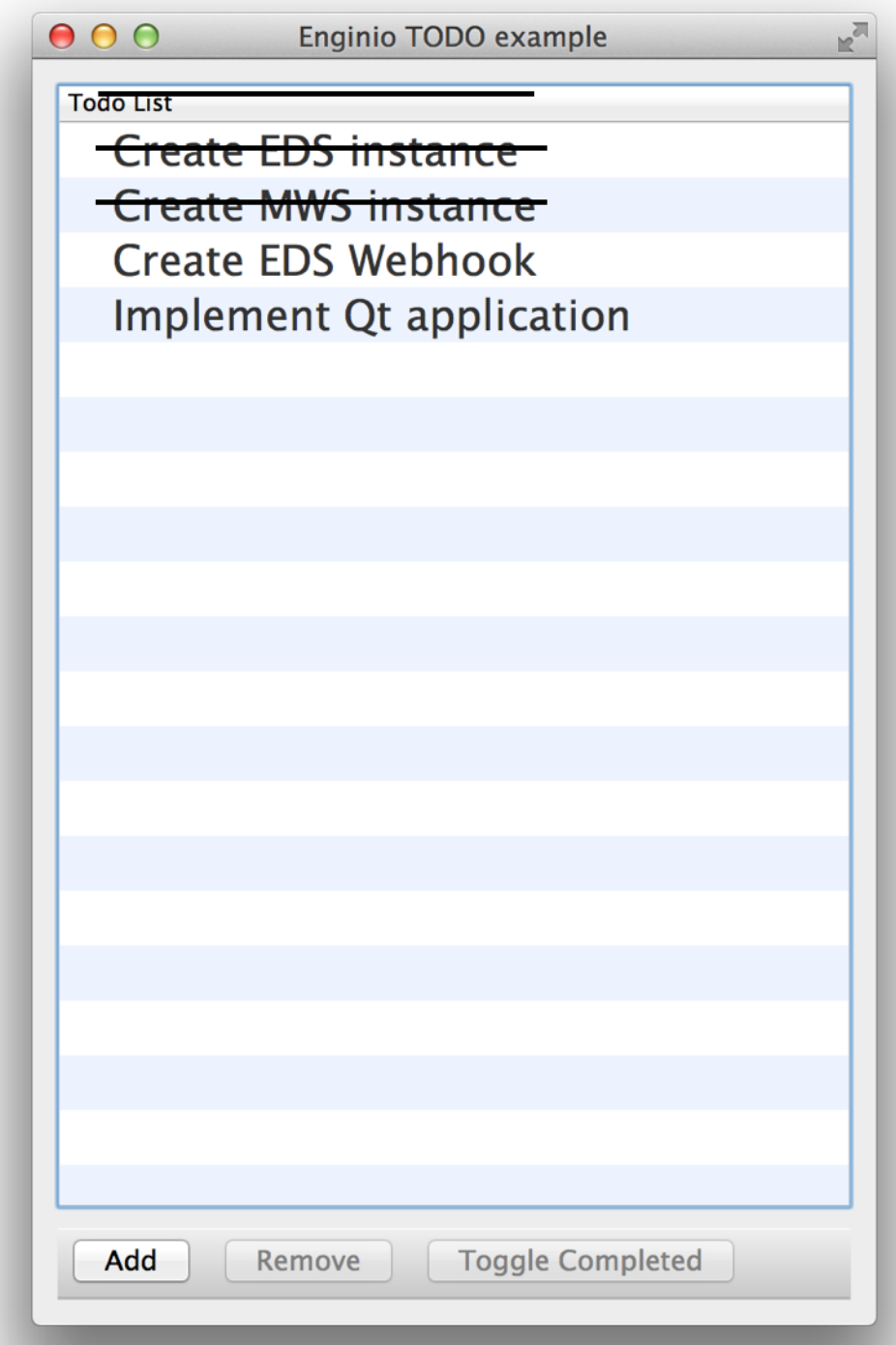

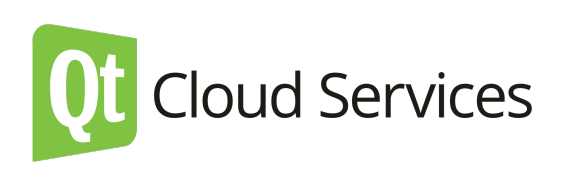

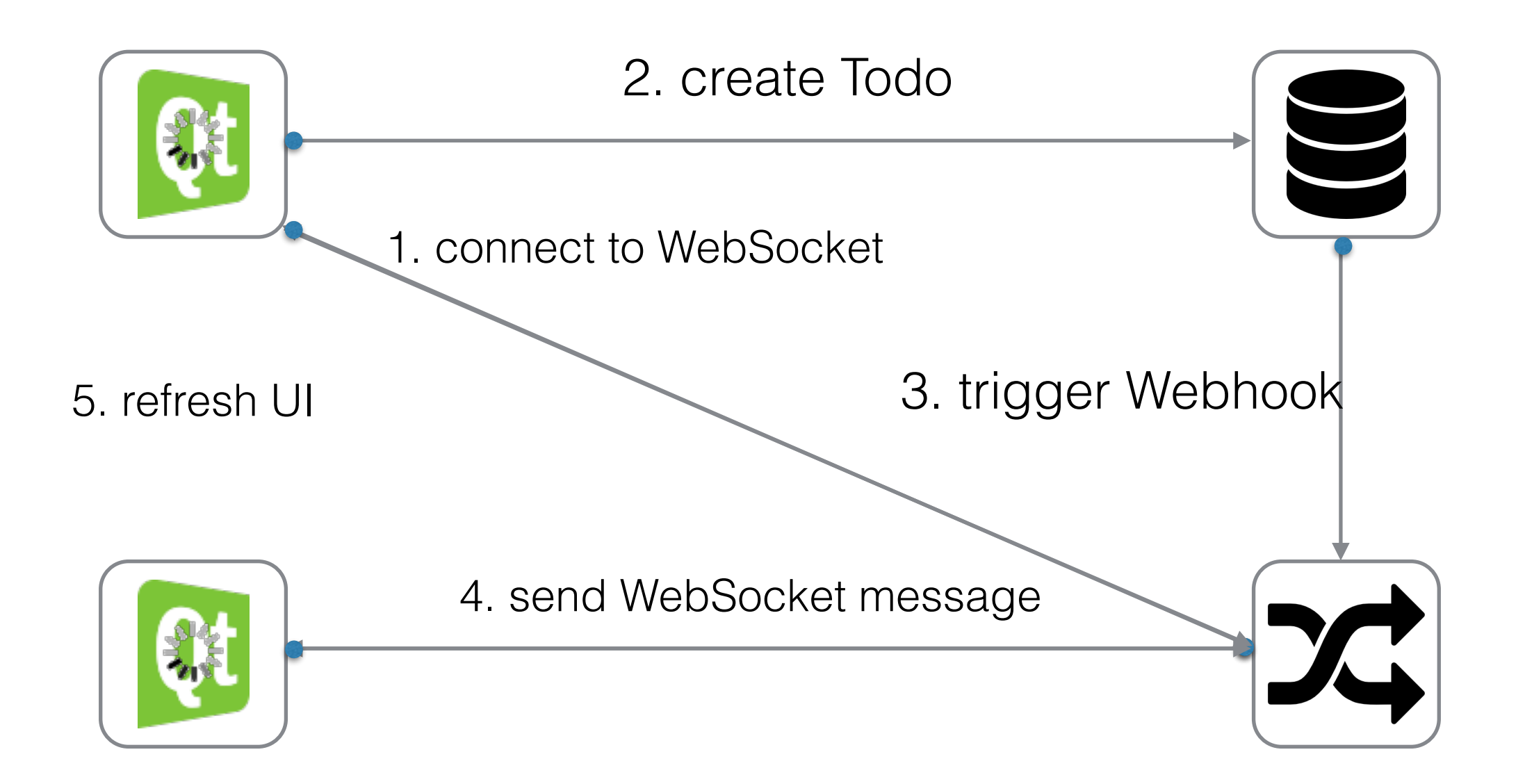

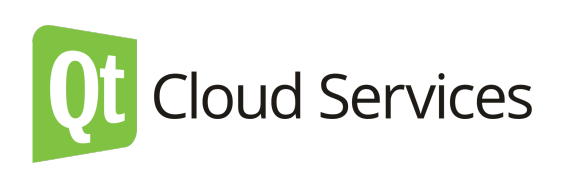

#### websocketclient.cpp

```
#include "websocketclient.h"
#include <QtCore/QDebug>
```

```
QT_USE_NAMESPACE
```

```
WebSocketClient::WebSocketClient(const QUrl &url, QObject *parent) :
    				QObject(parent),	
    				m_url(url)	
{	
    connect(&m_webSocket, &QWebSocket::connected, this, &WebSocketClient::onConnected);
    connect(&m_webSocket, &QWebSocket::disconnected, this, &WebSocketClient::closed);
    				m_webSocket.open(QUrl(url));	
}	
void WebSocketClient::onConnected()	
\{qDebug() << "WebSocket connected";
    				connect(&m_webSocket,	&QWebSocket::textMessageReceived,	
             												this,	&WebSocketClient::onTextMessageReceived);	
}	
void WebSocketClient::onTextMessageReceived(QString message)
\{emit onMessageReceived(message);
}
```
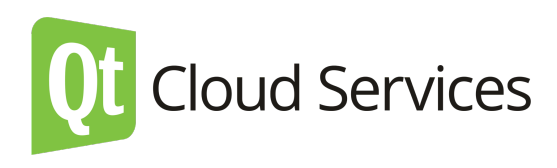

#### mainwindow.cpp

#define REQUEST URL "https://mws-eu-1.qtc.io/v1/gateways/MWS GATEWAY ID/websocket uri"

```
MainWindow::MainWindow(QWidget *parent) : QMainWindow(parent)
\{…	
    m_networkManager = new QNetworkAccessManager(this);
    				QObject::connect(m_networkManager,	&QNetworkAccessManager::finished,	this,	
&MainWindow::requestFinished);
    				getWebSocketUrl();	
…	
}
void MainWindow::requestFinished(QNetworkReply	*reply)	
\{QJsonDocument replyData = QJsonDocument::fromJson(reply->readAll());
    				QJsonObject	data	=	replyData.object();	
    m_mwsClient = new WebSocketClient(QUrl(data.value("uri").toString()), this);
    				QObject::connect(m_mwsClient,	&WebSocketClient::onMessageReceived,	this,	
QNetworkReply*	MainWindow::getWebSocketUrl()	
\{QNetworkRequest request;
    				request.setUrl(QUrl(QString("%1").arg(REQUEST_URL)));	
    				request.setHeader(QNetworkRequest::ContentTypeHeader,	"application/json");	
    QNetworkReply *reply = m_networkManager->get(request);
    return reply;
}
```
&MainWindow::messageReceived); 

}

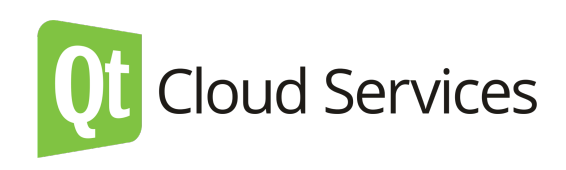

```
void MainWindow::messageReceived(QString message)
\{qDebug() << "Message received:" << message;
    QJsonDocument messageJson = QJsonDocument::fromJson(message.toUtf8());
    QJsonObject enginioObject = messageJson.object().value("object").toObject();
    QJsonObject metaObject = messageJson.object().value("meta").toObject();
    QString event = metaObject.value("eventName").toString();
    if(event == "delete" || enginioObject.value("device_id").toString() != m_device) {
        qDebug() << "Refresh todos";
        QJsonObject query;
    // reload todos from Enginio
        								m_model->setQuery(query);	
        query["objectType"] = QString::fromUtf8("objects.todos");
        								m_model->setQuery(query);	
    				}	
}
```
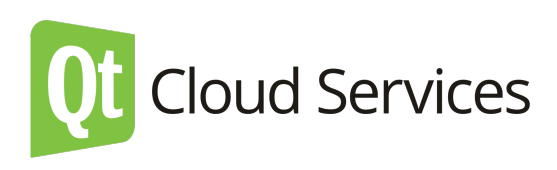

### Demo

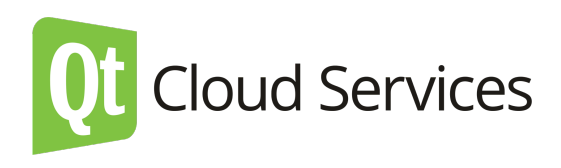

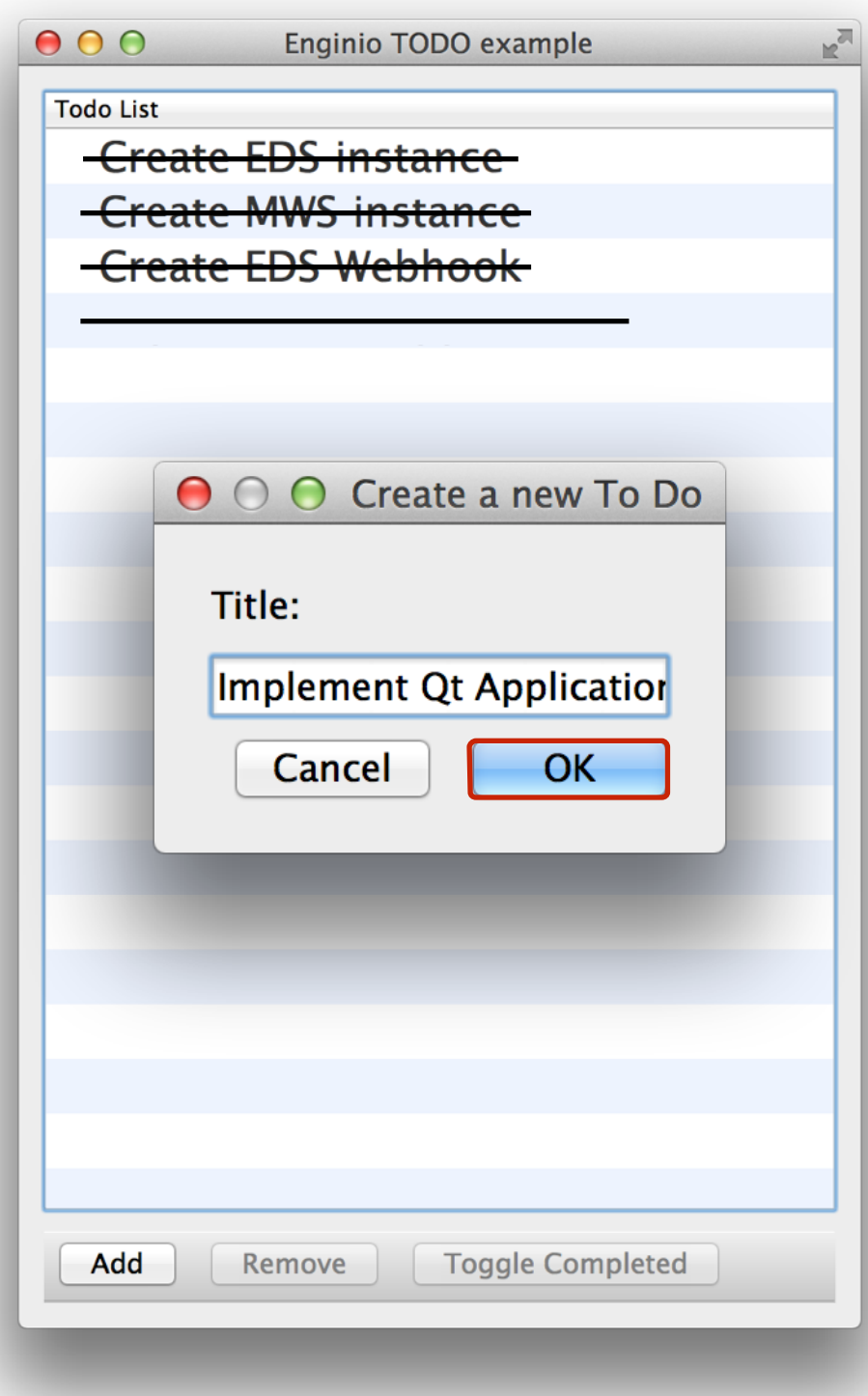

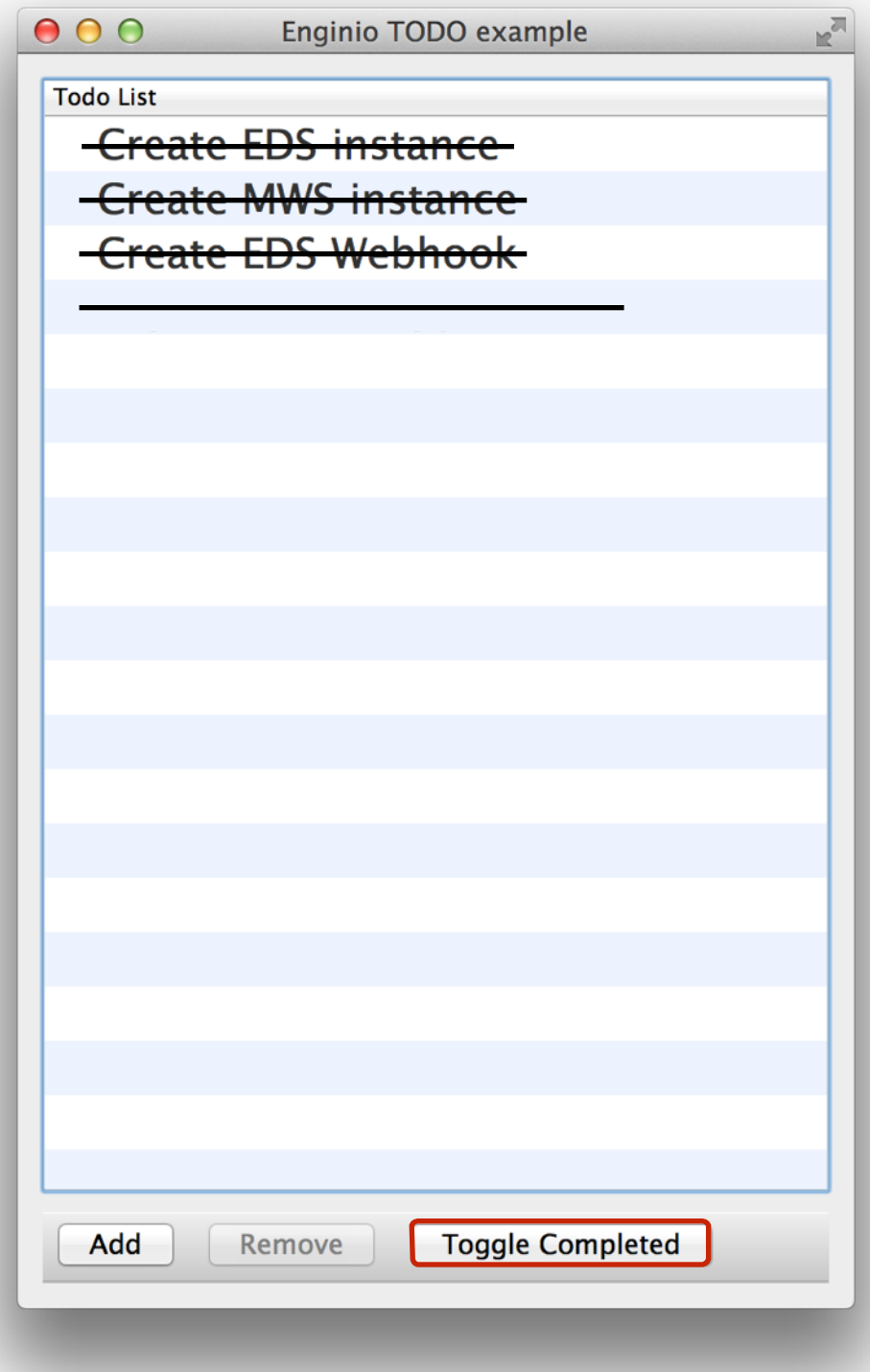

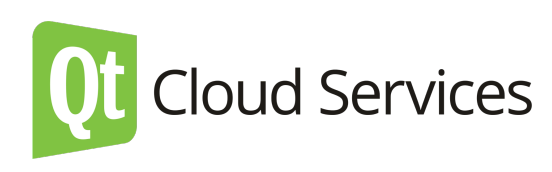

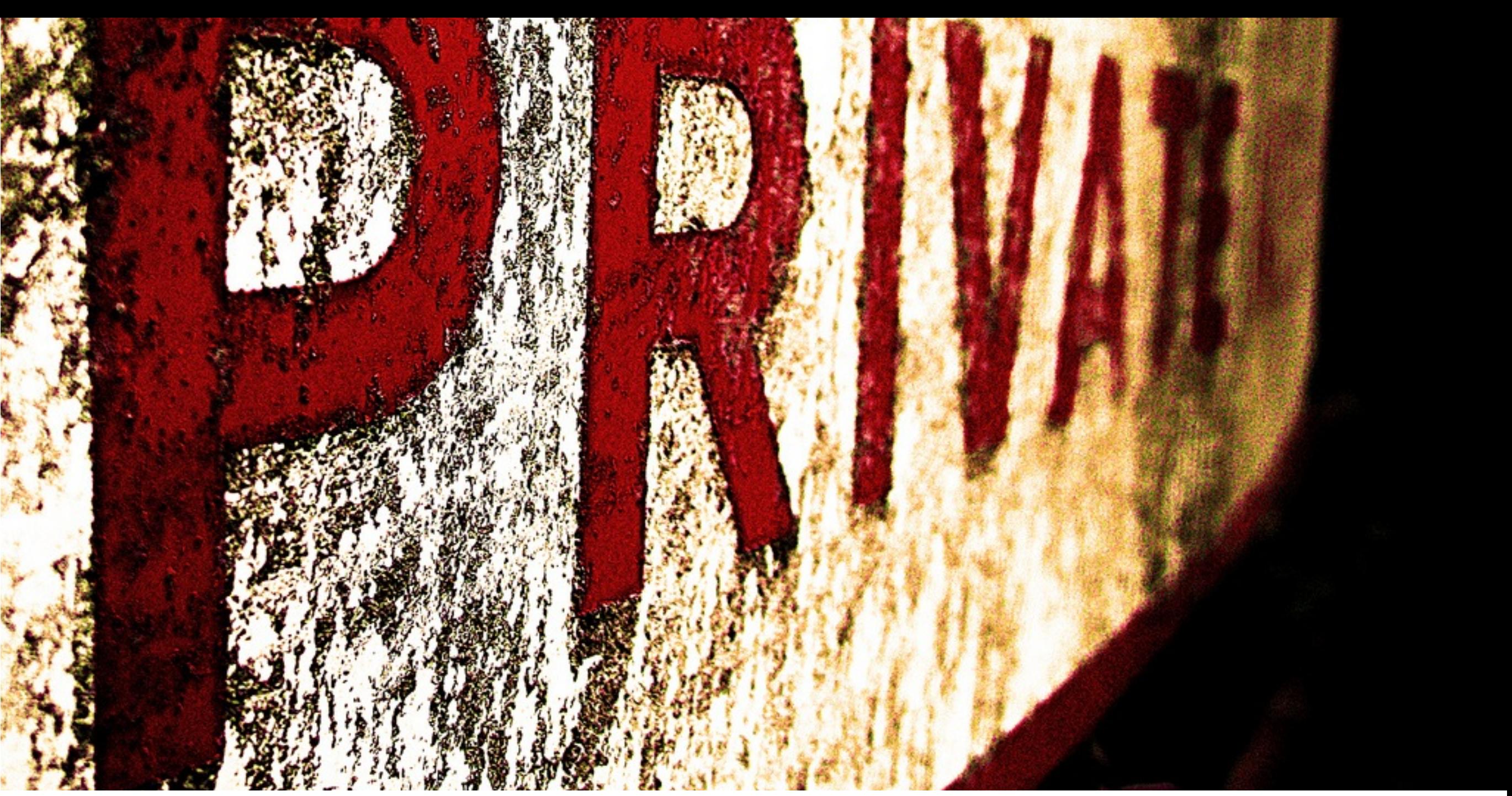

<https://flic.kr/p/89crWV>

### Private sockets

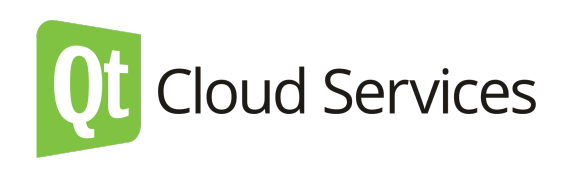

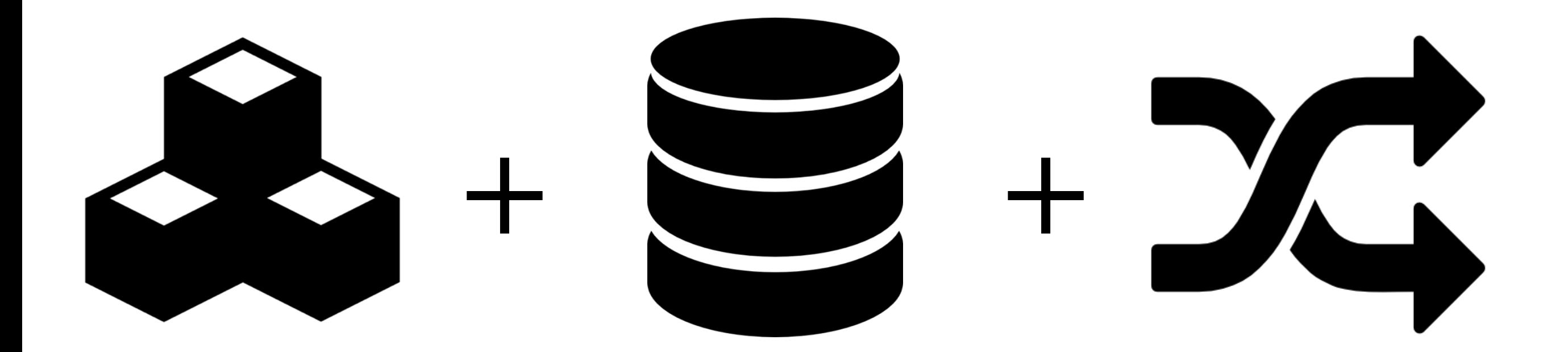

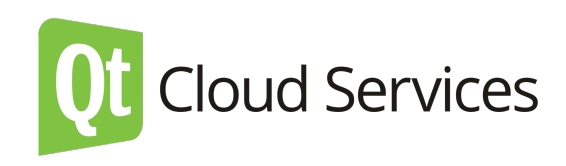

#### Server-side app

```
// Qt Cloud Services package
var qtc = require('qtc');var qtcConfig = require('../config/qtc-conf');
var mws = new qtc.Mws(qtcConfig.mws);
module.exports = function(app)	{	
    app.get('/api/websocket', function(req, res) {
      authenticateRequest(req, function(e, session){
           if('e)mws.createSocket(["user:"+session.userId], function(e, mwsResponse) {
               														res.json(mwsResponse);	
             												});	
           										}	else	{	
               res.json(error(403, "Access Denied!"));
										}	
         								});	
    				});app.post('/api/websocket/messages', function(req, res) {
      var payload = req.body.payload;
      console.log('got websocket request:')
      						console.log(payload)	
      mws.send(JSON.stringify(payload), { sockets: null, tags:
[payload.object.userId] }, function(e, mwsResponse) {
         console.log('send websocket message:');
         								console.log(mwsResponse);	
         								res.json(mwsResponse);	
      						})	
   			});
…	
                                                                                           oud Services
}
```
# QML Client

http://bit.ly/qtc-mar-todo

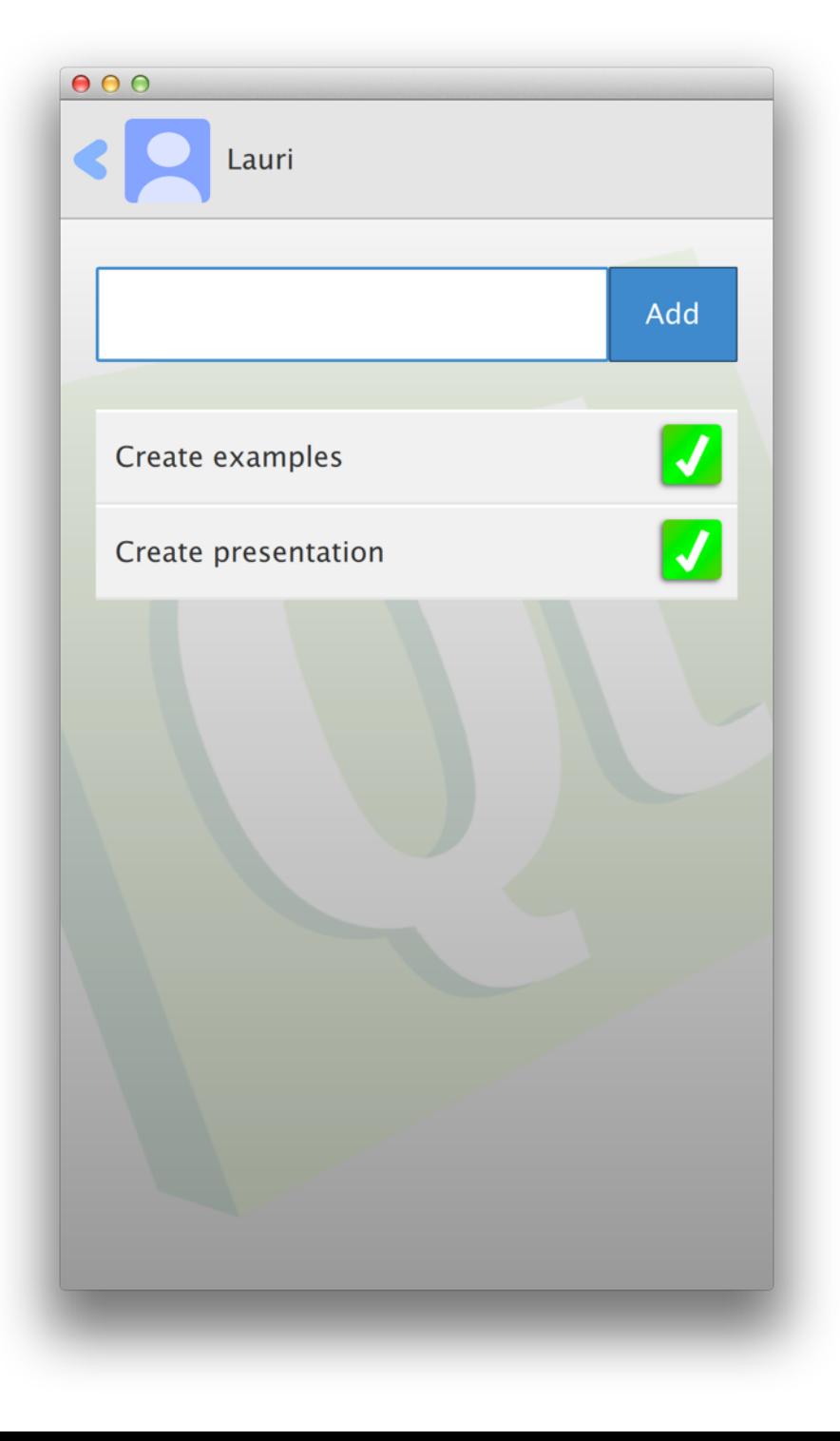

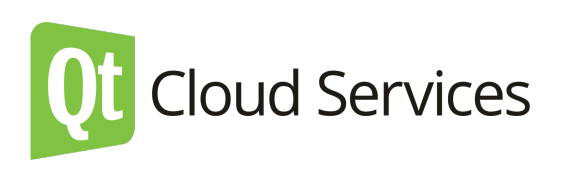

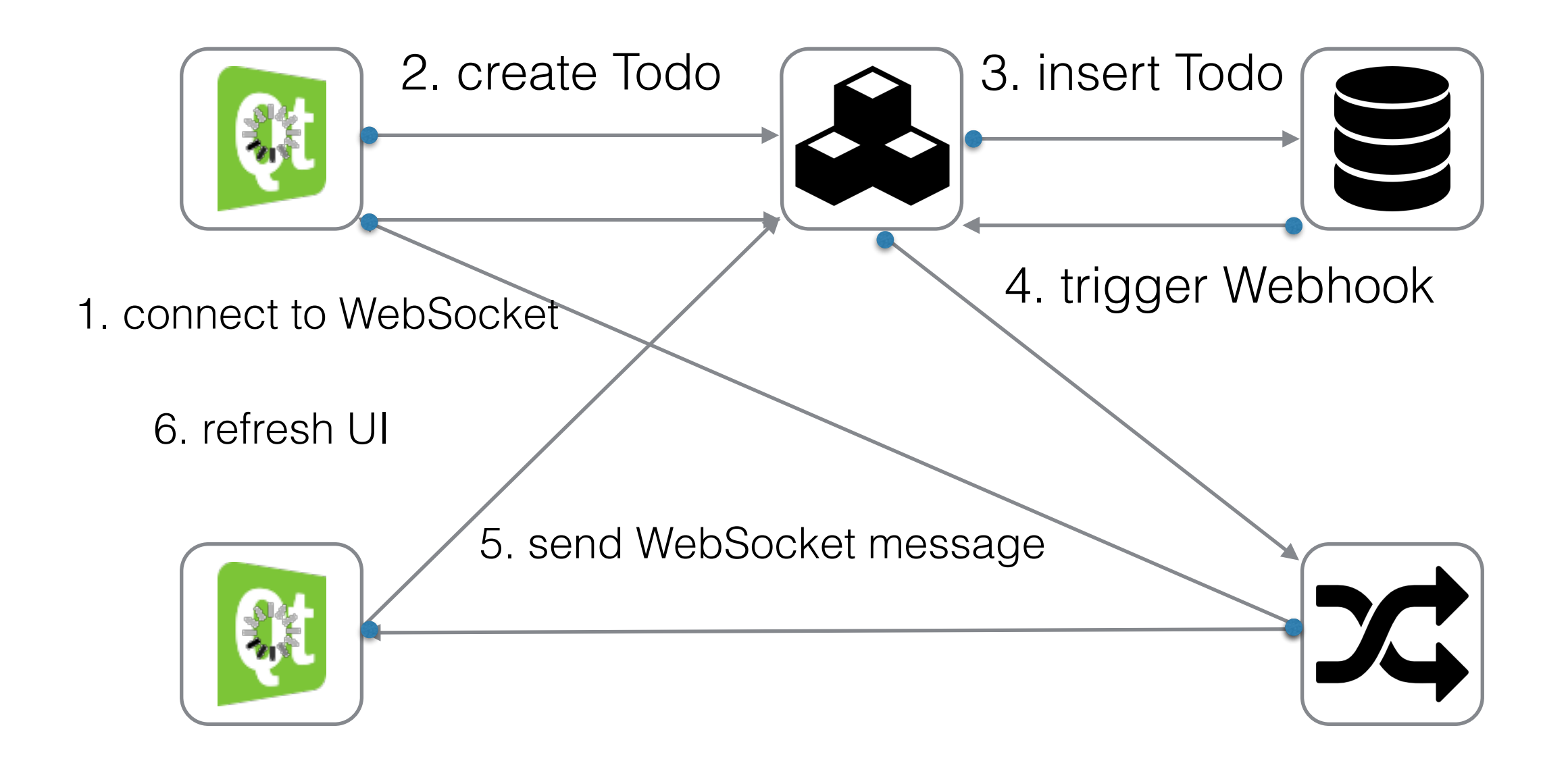

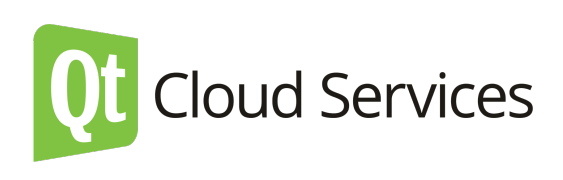

#### main.qml

```
import QtQuick 2.2
import QtQuick.Controls 1.1
import Qt.WebSockets 1.0
import "Storage.js" as Storage
Item {
    id: app
    width: 480
    height: 800
				…	
    WebSocket {
         id: socket
         active: true
         								onTextMessageReceived:	{	
              												console.log(message)	
              												Storage.handleWebsocketMessage(message)	
								}	
         								onStatusChanged:	{	
              if (socket.status == WebSocket.Frror) {
                console.log("Error: " + socket.errorString)
              } else if (socket.status == WebSocket.Open) {
                														console.log("Open")	
              												}	else if	(socket.status ==	WebSocket.Closed)	{	
                console.log("Socket closed")
												}	
         								}	
     				}
				…	
}
```
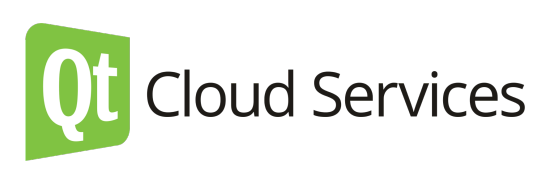

#### storage.js

var REQUEST\_URL = ["http://qtc-tutorial-todo.qtcloudapp.com"](http://qtc-tutorial-todo.qtcloudapp.com)

```
function connectToWebSocket() {
    var doc = new XMLHttpRequest();
    doc.open("GET", REQUEST_URL + "/api/websocket", true);
    doc.setRequestHeader('x-todo-session', sessionId);
    doc.setRequestHeader('Content-Type', 'application/json');
    				doc.onreadystatechange = function()	
    				{	
        // When ready
         if (doc.readyState == 4) { }// If OK
             if (doc.status == 200) {
                 var data = JSON.parse(doc.responseText);
                 																console.log(doc.responseText)	
                  socket.util = data.util												}	
         								}	
    				}	
    				doc.send()	
}
```
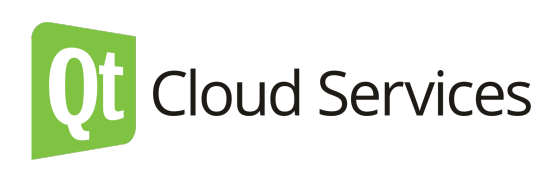

```
function handleWebsocketMessage(message)	{	
    message = JSON.parse(message)
    var event = message.meta.eventName
    var object = message.object
    if(object.device != device) { // ignore events created by this app
         								var	i	
         if(event ===' "create") {
             addItem(object.text, object.id)
								}	
         else if(event == "update") {
             for (i=itemModel.count; i--;) {
                  if( object.id === itemModel.get(i).itemId) {
                       finishItem(i, false)
                       																				break;	
																}	
												}	
         								}	
    				}	
    if(event ===' "delete") {
         for (i=itemModel.count; i--;) {
              if( object.id === itemModel.get(i).itemId) {
                  deleteItem(i, false)
                  																break;	
												}	
         								}	
    				}	
}
```
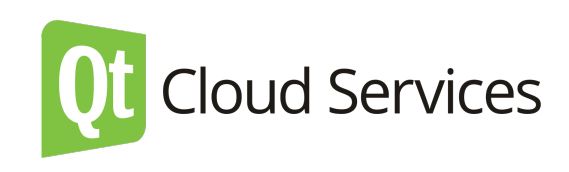

# Demo

- Try it yourself!
	- <http://bit.ly/qtc-todo-demo>
	- username: qtincloud password: qtincloud

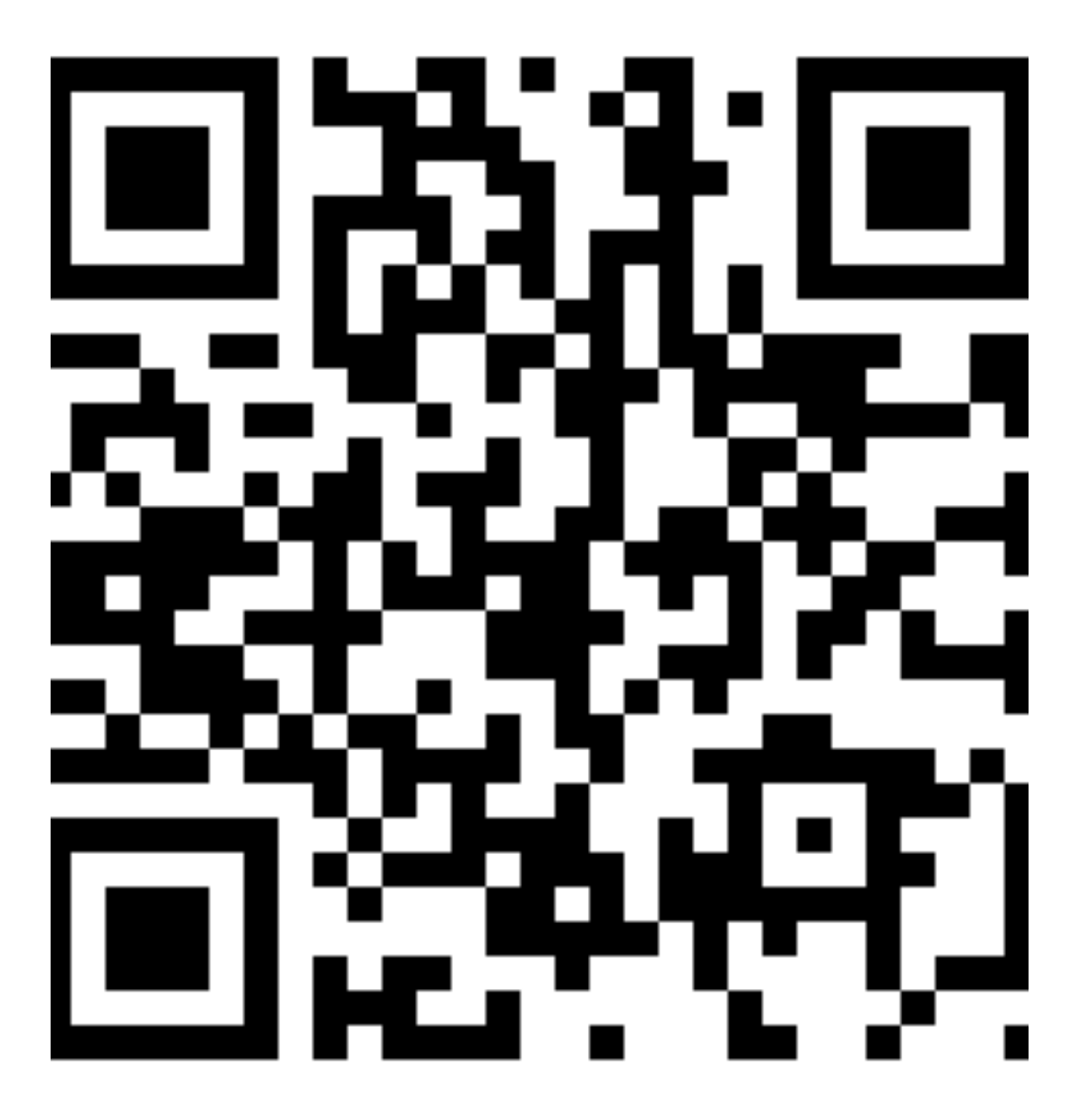

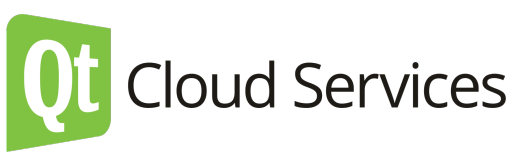

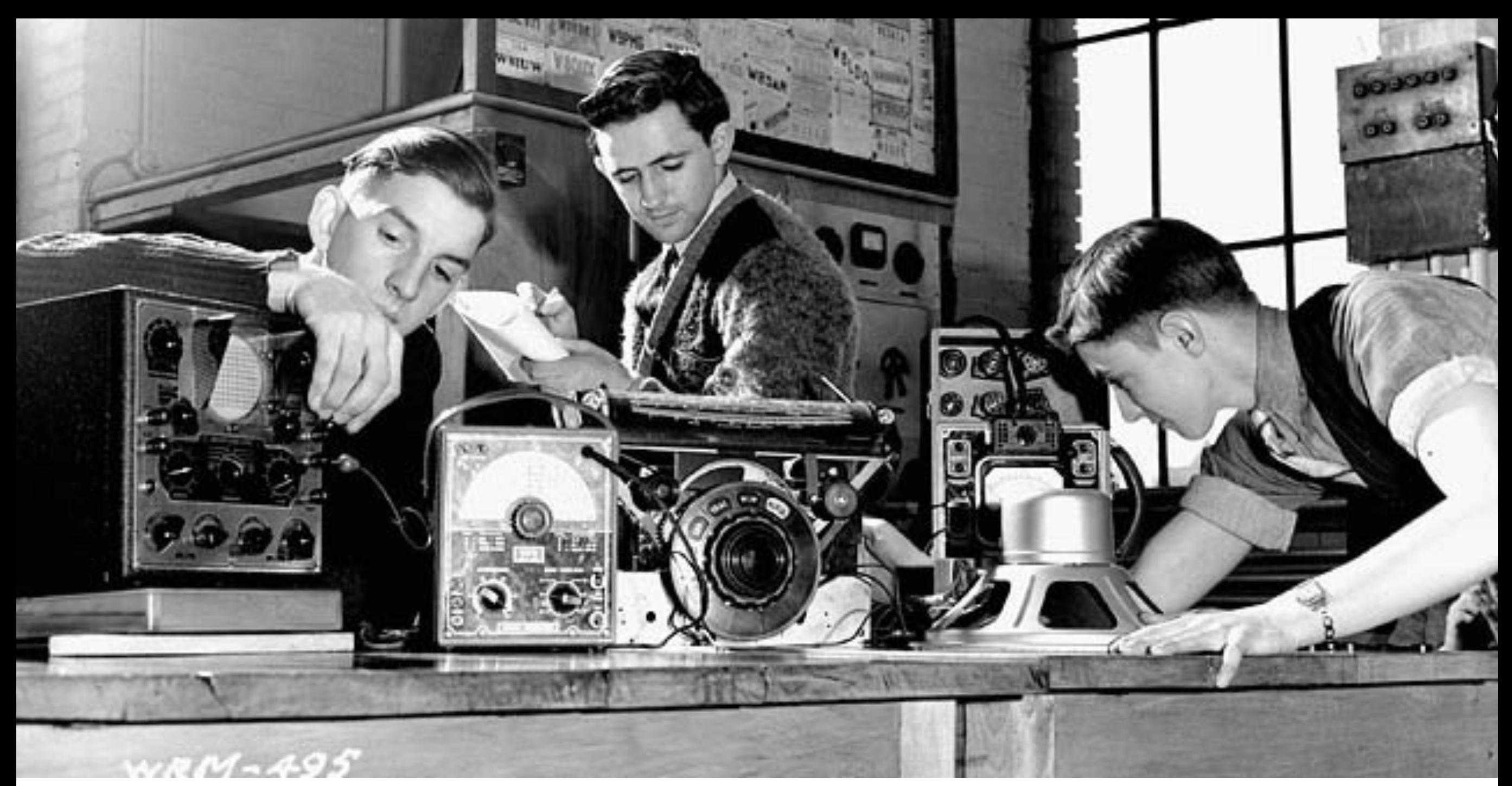

https://flic.kr/p/cT2gqu

#### Custom WebSocket Server

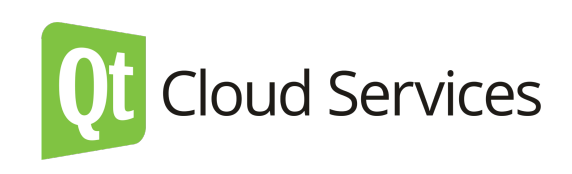

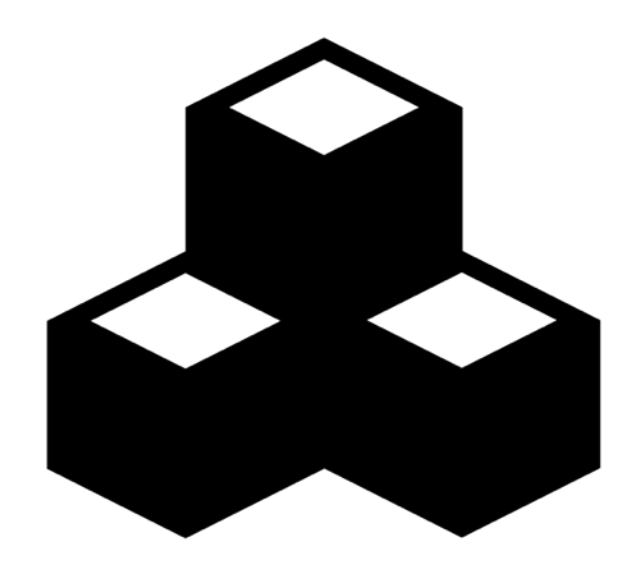

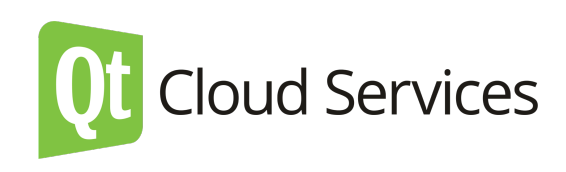

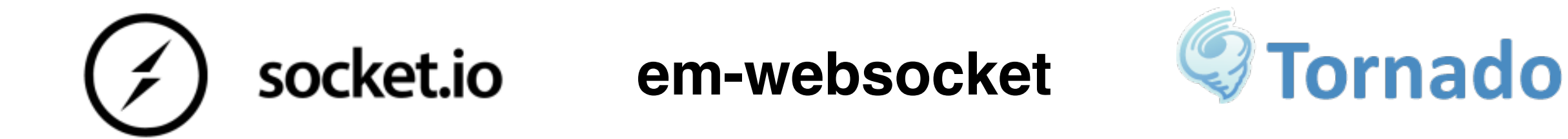

... etc ...

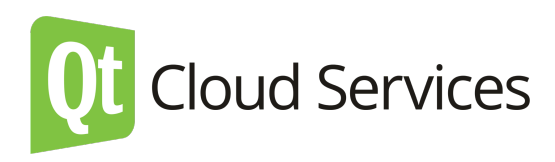

# I want to use at !!!1

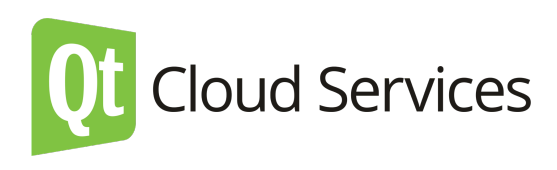

### Using WebSockets with MAR

- Server must listen to a port that MAR gives to the app
- To keep idle socket connections alive, the WebSocket server must send a ping control frame to every client at least once in < 60s

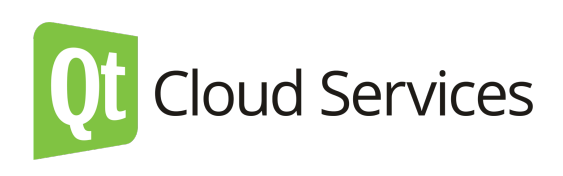

# Qt WebSocket EchoServer

#### <http://bit.ly/qt-echoserver>

- Example can be found from Qt 5.3 examples
- Bug in Qt 5.3 that prevents deploying it to MAR
- Fixed in Qt 5.4
- Qt 5.4 beta in MAR allows us to test it out

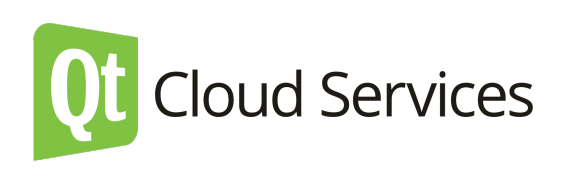

#### main.cpp

```
#include <QtCore/QCoreApplication>
#include "echoserver.h"
int main(int argc, char *argv[])
{	
    				QCoreApplication	a(argc,	argv);	
    int port = 1234;if(qEnvironmentVariableIsSet("PORT") && !qEnvironmentVariableIsEmpty("PORT")) {
        port = qgetenv("PORT").toInt();
    				}	
    EchoServer *server = new EchoServer(port);
    				QObject::connect(server,	&EchoServer::closed,	&a,	&QCoreApplication::quit);	
    return a.exec();
}
```
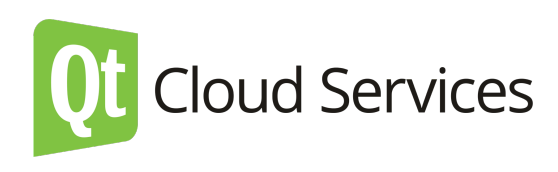

#### echoserver.cpp

```
EchoServer::EchoServer(quint16 port, QObject *parent) :
    				QObject(parent),	
    m_pWebSocketServer(new QWebSocketServer(QStringLiteral("Echo Server"),
                                                   																																												QWebSocketServer::NonSecureMode,	this)),	
    				m_clients()	
{	
     if (m_pWebSocketServer->listen(QHostAddress::Any, port)) {
…
         QTimer *timer = new QTimer(this);connect(timer, &QTimer::timeout, this, &EchoServer::pingClients);
         								timer->start(50000);	
     				}	
}
void EchoServer::pingClients()	
{	
    if(m_calients.length() > 0) {
         qDebug() << "Ping clients " << m_clients.length();
         for(int i = 0; i< m_clients.length(); i++) {
             m clients[i]->ping();
								}	
    				}	
}
```
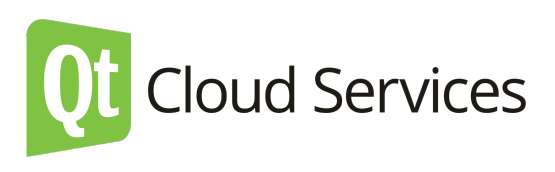

### Demo

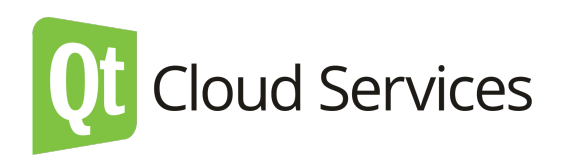

### How to Use With Qt?

#### $000$

**The atwebsockets-echoserver-example — bash** 

lanevala@it-l-m0015 ~/Development/qtwebsockets-echoserver-example[master\*]\$ git push qtc master

Counting objects: 1, done.

Writing objects:  $100\%$  (1/1), 186 bytes | 0 bytes/s, done.

Total 1 (delta 0), reused 0 (delta 0)

-----> Qt app detected

Installing Qt 5.4.0-beta-2014-09-25\_25

-----> Setting up Qt 5.4.0-beta-2014-09-25\_25

-----> Configuring with qmake

-----> Compiling with make

 g++ -c -pipe -O2 -Wall -W -D\_REENTRANT -fPIE -DQT\_NO\_DEBUG -DQT\_WEBSOCKETS\_LIB -DQT\_NETWORK\_LIB -DQT\_CORE\_LIB - I.qtcs/Qt/5.4/gcc\_64/mkspecs/linux-g++ -I. -I.qtcs/Qt/5.4/gcc\_64/include -I.qtcs/Qt/5.4/gcc\_64/include/QtWebSockets - I.qtcs/Qt/5.4/gcc\_64/include/QtNetwork -I.qtcs/Qt/5.4/gcc\_64/include/QtCore -I. -o main.o main.cpp

 g++ -c -pipe -O2 -Wall -W -D\_REENTRANT -fPIE -DQT\_NO\_DEBUG -DQT\_WEBSOCKETS\_LIB -DQT\_NETWORK\_LIB -DQT\_CORE\_LIB - I.qtcs/Qt/5.4/gcc\_64/mkspecs/linux-g++ -I. -I.qtcs/Qt/5.4/gcc\_64/include -I.qtcs/Qt/5.4/gcc\_64/include/QtWebSockets - I.qtcs/Qt/5.4/gcc\_64/include/QtNetwork -I.qtcs/Qt/5.4/gcc\_64/include/QtCore -I. -o echoserver.o echoserver.cpp

 /app/.qtcs/Qt/5.4/gcc\_64/bin/moc -DQT\_NO\_DEBUG -DQT\_WEBSOCKETS\_LIB -DQT\_NETWORK\_LIB -DQT\_CORE\_LIB -I/app/.qtcs/Qt/ 5.4/gcc\_64/mkspecs/linux-g++ -I/tmp/build -I/app/.qtcs/Qt/5.4/gcc\_64/include -I/app/.qtcs/Qt/5.4/gcc\_64/include/ QtWebSockets -I/app/.qtcs/Qt/5.4/gcc\_64/include/QtNetwork -I/app/.qtcs/Qt/5.4/gcc\_64/include/QtCore echoserver.h -o moc\_echoserver.cpp

 g++ -c -pipe -O2 -Wall -W -D\_REENTRANT -fPIE -DQT\_NO\_DEBUG -DQT\_WEBSOCKETS\_LIB -DQT\_NETWORK\_LIB -DQT\_CORE\_LIB - I.qtcs/Qt/5.4/gcc\_64/mkspecs/linux-g++ -I. -I.qtcs/Qt/5.4/gcc\_64/include -I.qtcs/Qt/5.4/gcc\_64/include/QtWebSockets - I.qtcs/Qt/5.4/gcc\_64/include/QtNetwork -I.qtcs/Qt/5.4/gcc\_64/include/QtCore -I. -o moc\_echoserver.o moc\_echoserver.cpp

 g++ -Wl,-O1 -Wl,-rpath,/app/.qtcs/Qt/5.4/gcc\_64 -Wl,-rpath,/app/.qtcs/Qt/5.4/gcc\_64/lib -o echoserver main.o echoserver.o moc\_echoserver.o -L/app/.qtcs/Qt/5.4/gcc\_64/lib -lQt5WebSockets -lQt5Network -lQt5Core -lpthread -----> Discovering process types

Procfile declares types -> web

-----> Compiled slug size is 108M

-----> Deploying app

Uploading app container ...... done.

mar-eu-1-twwto7g0 deployed to http://mar-eu-1-twwto8g1.qtcloudapp.com

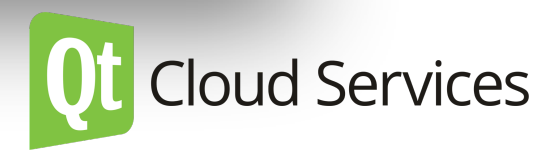

#### **WebSocket Echo Client**

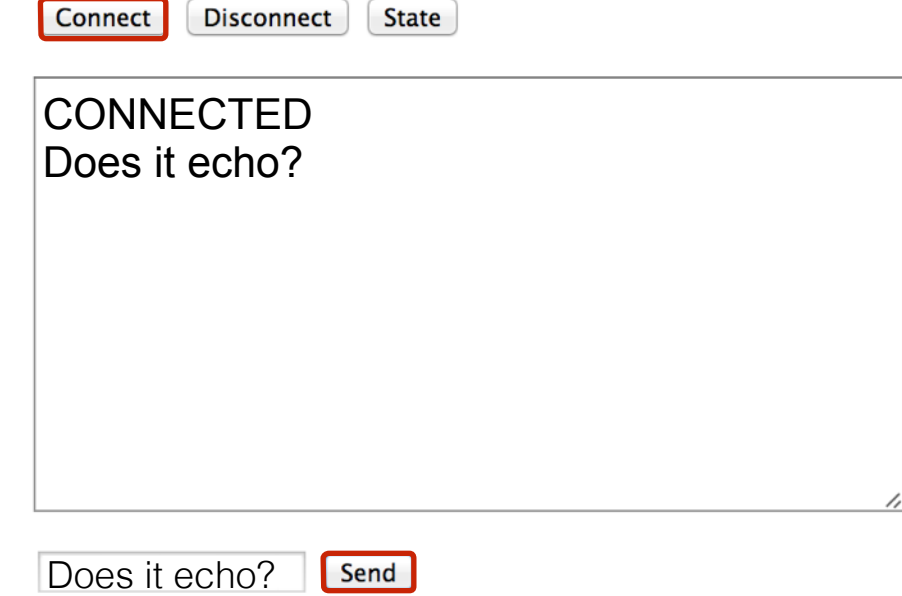

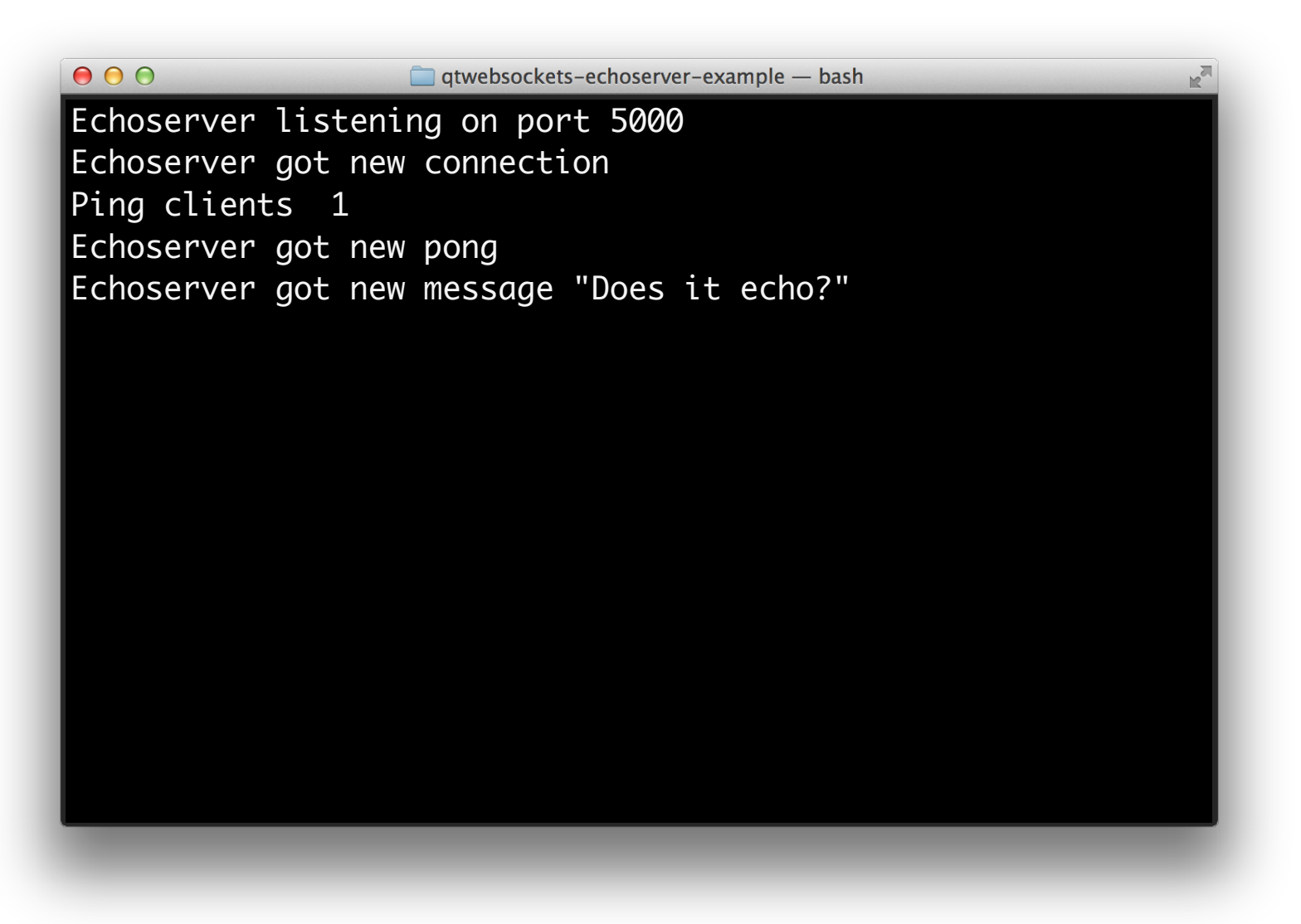

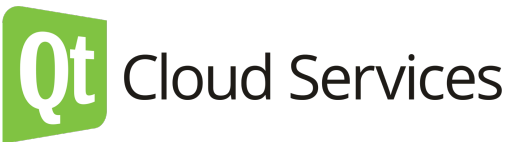

# Qt WebChannel

- The Qt WebChannel module provides a library for seamless integration of C++ and QML applications with HTML/JavaScript clients.
- Any QObject can be published to remote clients, where its public API becomes available.

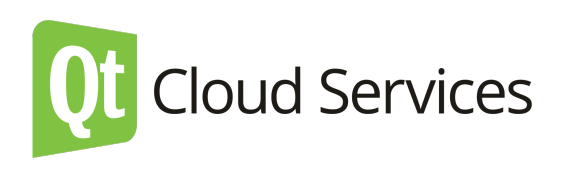

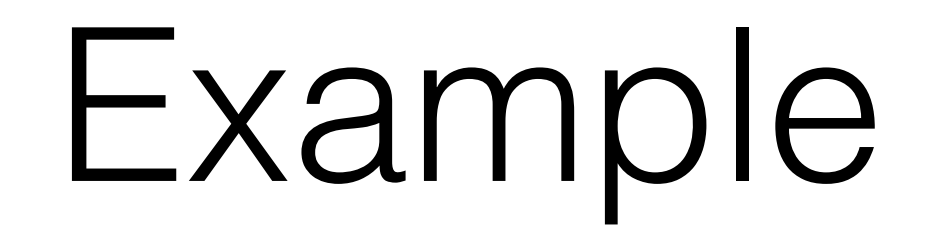

<http://bit.ly/qtc-webchannel>

- Qt WebChannel Standalone example from Qt 5.4 examples
- Instead of local WebSocket server, we are using WebSocket server running on MAR

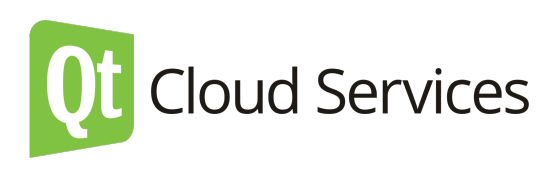

#### WebSocketClientWrapper.cpp

```
/*!
```

```
Construct the client wrapper with the given url.
```

```
All clients connecting to the QWebSocketServer will be automatically wrapped
in WebSocketTransport objects.
```
\*/

```
WebSocketClientWrapper::WebSocketClientWrapper(const QUrl &url, QObject *parent)
```

```
				:	QObject(parent)
```

```
, m url(url)
```
#### {

```
qWarning() << "Open WebSocket connection: " << m url;
    				connect(&m_webSocket,	&QWebSocket::connected,	
            this, &WebSocketClientWrapper::handleNewConnection);
    m_webSocket.open(url);
}	
/*!	
    Wrap an incoming WebSocket connection in a WebSocketTransport object.
*/
void WebSocketClientWrapper::handleNewConnection()	
\{qWarning() << "WebSocket connected: " << m url;
    emit clientConnected(new WebSocketTransport(&m webSocket));
}
```
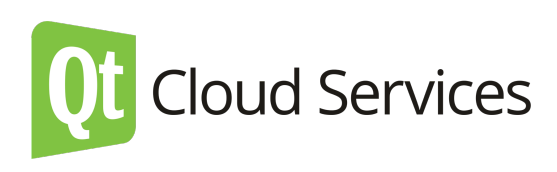

# main.cpp

// wrap WebSocket clients in QWebChannelAbstractTransport objects WebSocketClientWrapper clientWrapper(QUrl("wss://mar-eu-1-twwto7g0.qtcloudapp.com"));

// setup the channel QWebChannel channel; QObject::connect(&clientWrapper, &WebSocketClientWrapper::clientConnected, &channel, &QWebChannel::connectTo); 

// setup the dialog and publish it to the QWebChannel Dialog dialog; channel.registerObject(QStringLiteral("dialog"), &dialog); 

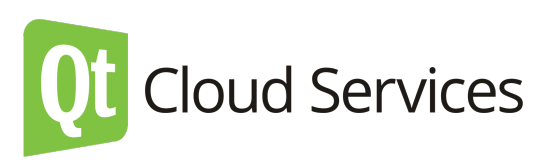

#### index.html

```
window.onload = function() \{var baseUrl = "wss://mar-eu-1-twwto7g0.qtcloudapp.com";
    output("Connecting to WebSocket server at " + baseUrl + ".");
    var socket = new WebSocket(baseUrl);
    				socket.onopen = function()	
    \{output("WebSocket connected, setting up QWebChannel.");
         new QWebChannel(socket, function(channel) {
             // make dialog object accessible globally
             window.dialog = channel.objects.dialog;												document.getElementById("send").onclick = function()	{	
                  var input = document.getElementById("input");
                  var text = input.value;
                  if (!text) { }																				return;	
																}	
                  output("Sent message: " + text);
                  																input.value = "";	
                  																dialog.receiveText(text);	
												}	
             dialog.sendText.connect(function(message) {
                  output("Received message: " + message);
             												});	
             dialog.receiveText("Client connected, ready to send/receive messages!");
             output("Connected to WebChannel, ready to send/receive messages!");
        								});	
    				}	
}
```
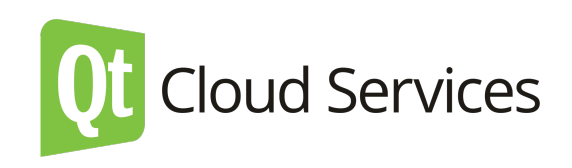

### Demo

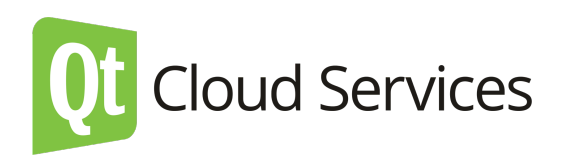

#### QML HTML

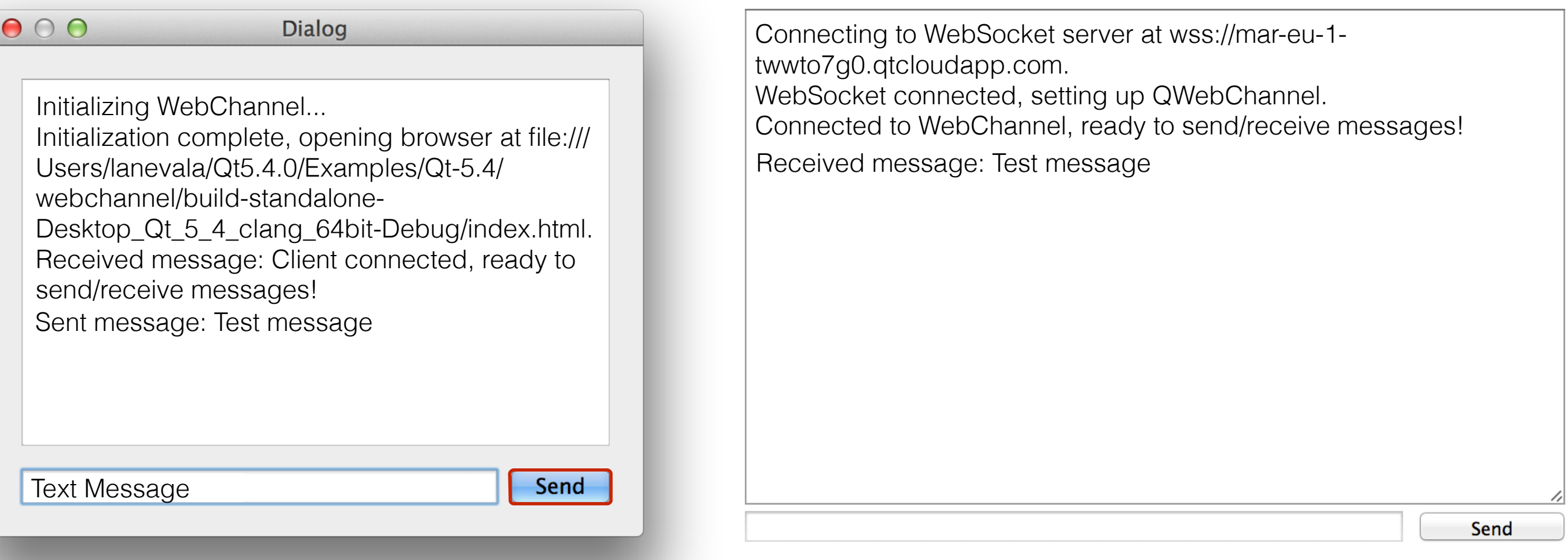

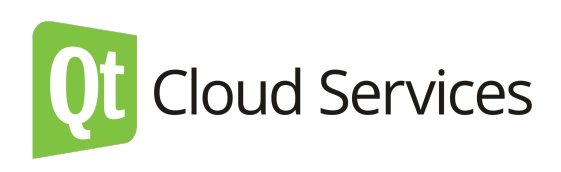

# Summary

- WebSockets are great
- Using WebSockets with Qt and Qt Cloud Services is super easy and fast
- There are multiple levels on you can utilise Qt Cloud Services to send and receive WebSocket messages
	- Use Managed WebSocket service
	- Deploy your own solution to MAR

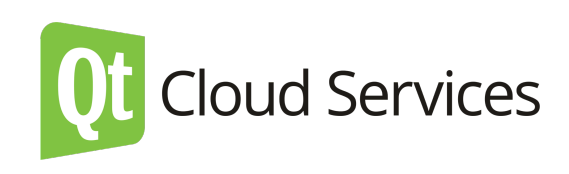

# Further actions

- Visit gtcloudservices.com
- Sign-up
- Use it
- Give us feedback
	- Qt forum
	- [info@qtcloudservices.com](mailto:info@qtcloudservices.com)

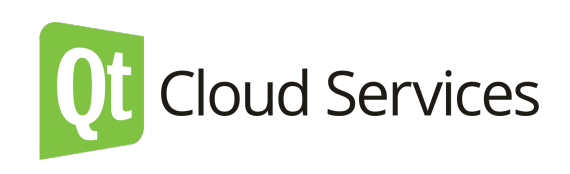

# Thank you!

Source Codes:

- Enginio Todo: <http://bit.ly/qtc-todo>
- Qt Cloud Services Todo: <http://bit.ly/qtc-mar-todo>
- Qt WebSocket Echo Server: <http://bit.ly/qt-echoserver>

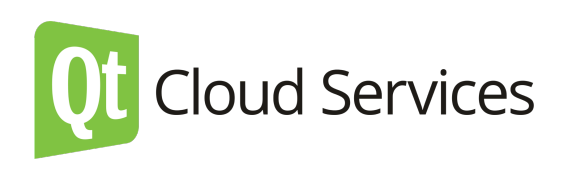